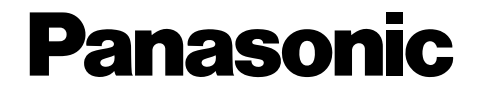

使用说明书 商务·家庭两用高性能传真机

## 型号**KX-FT76CN**

在开始使用之前,请先阅读"快速入 门"部分 (页 5)。

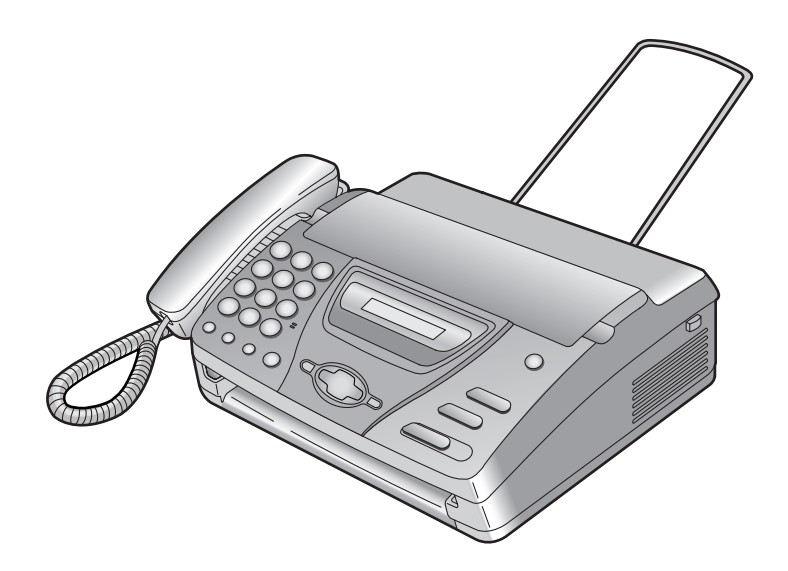

请在使用本机前阅读此说明书,并将其保 存好以备将来参考。

感谢您购买Panasonic传真机。

#### 您应保存记录的事项

请在此附上您的收据。

#### 供您将来参考

购买日期 序号

(可以在本机背面找到)

经销商名称和地址

经销商电话号码

警告:

● 如果同一线路上连接有其它任何设备, 本机可能会打乱该设备的网络状态。

版权:

●本手册的版权属于九州松下电器株式会社(KME)和领取其执照者。在版权法的保护下,事 先未经KME和领取其执照者的书面同意,不得以任何形式对本手册进行全部或部分复制。

© Kyushu Matsushita Electric Co., Ltd. 2002 九州松下电器株式会社 2002

## 安全说明 重要安全说明

使用本机时,为了减少火灾、触电或人员 伤害的危险,应始终遵守基本的安全预防 措施。

- 1. 阅读和理解全部说明。
- 2. 按照机身上注明的警告及说明进行操 作。
- 3. 在清洁本机前,请拔下本机的电源插 头。不要使用液体或喷雾清洁器。使用 湿布进行清洁。
- 4. 请勿在靠近水的地方使用本机,例如靠 近浴缸、脸盆、厨房洗涤槽等类似地 方。
- 5. 将本机牢固地放置在稳定的地方。如果 本机掉落,会导致严重损坏和/或人员伤 害。
- 6. 请勿堵塞机器上的缝隙和开口。它们用 于通风以防本机过热。切勿将本机放置 在散热器附近或不能正常通风的地方。
- 7. 本机只能使用机器上标明的电源。如果 您不了解自己家中的供电类型,请向经 销商或当地供电局询问。
- 8. 为了安全,本机备有接地插头。如果您 没有此种插座,请安装一个。切勿使用 其他插头以免此安全功能不起作用。
- 9. 切勿将任何物品压在电源线上。应将本 机安放在电源线不会被踩踏或使人绊倒 的地方。
- 10. 切勿使墙壁插座和延长线过载。否则可 能会导致火灾或触电。
- 11. 切勿将任何物品从机壳缝隙塞入本机 内。否则可能会导致火灾或触电。切勿 将任何液体泼洒在本机上。
- 12. 为了减少触电危险, 切勿拆卸本机。当 需要进行检修时,请将本机送到被授权 的维修中心。打开或取下盖子可能会使 您碰到危险的电压或其他危险。不正确 的重新组装可能会在以后的使用中导致 触电。
- 13. 当发生下列情况时, 请从墙壁插座拔出 本机的插头,并将维修工作委托给被授 权的维修中心:
	- A. 当电源线或插头损坏或磨损时。
	- B. 如果有液体洒入本机。
	- C. 如果本机已遭受雨淋或水浇。
	- D. 如果按照使用说明进行操作时本机 不能正常工作。只能调节使用说明 书中包括的控制部分。不正确的调 节反而会使被授权的维修中心必须 进行更多的修理。
	- E. 如果本机掉落或机身损坏。
	- F. 如果本机在性能上发生明显的变 化。
- 14. 在雷雨过程中,应避免使用电话 (无绳 电话除外)。否则,雷电可能会导致远 距离电击。
- 15. 当附近有煤气泄露时,请勿使用本机来 报告煤气泄露情况。

### 保管好此说明书

#### 注意:

#### 安装

- 切勿在有雷电的时候安装电话线。
- 切勿将电话插口安装在潮湿的位置, 除 非该插口是专门为潮湿位置而设计的。
- L切勿触摸非绝缘的电话线或终端,除非 电话线已经与网络接口断开。
- L安装或修改电话线时按说明小心操作。

## 安全说明

### 警告:

L为了防止火灾或触电,请勿将本产品暴 露在雨水或任何类型的湿气中。

#### 其他注意事项:

- L应使本机远离产生电气干扰的装置,如 荧光灯和电机等。
- L应使本机避开灰尘、高温和振动。
- L勿将本机暴露在直接阳光照射下。
- L勿在本机上放置重物。
- L勿用湿手触摸插头。

连接

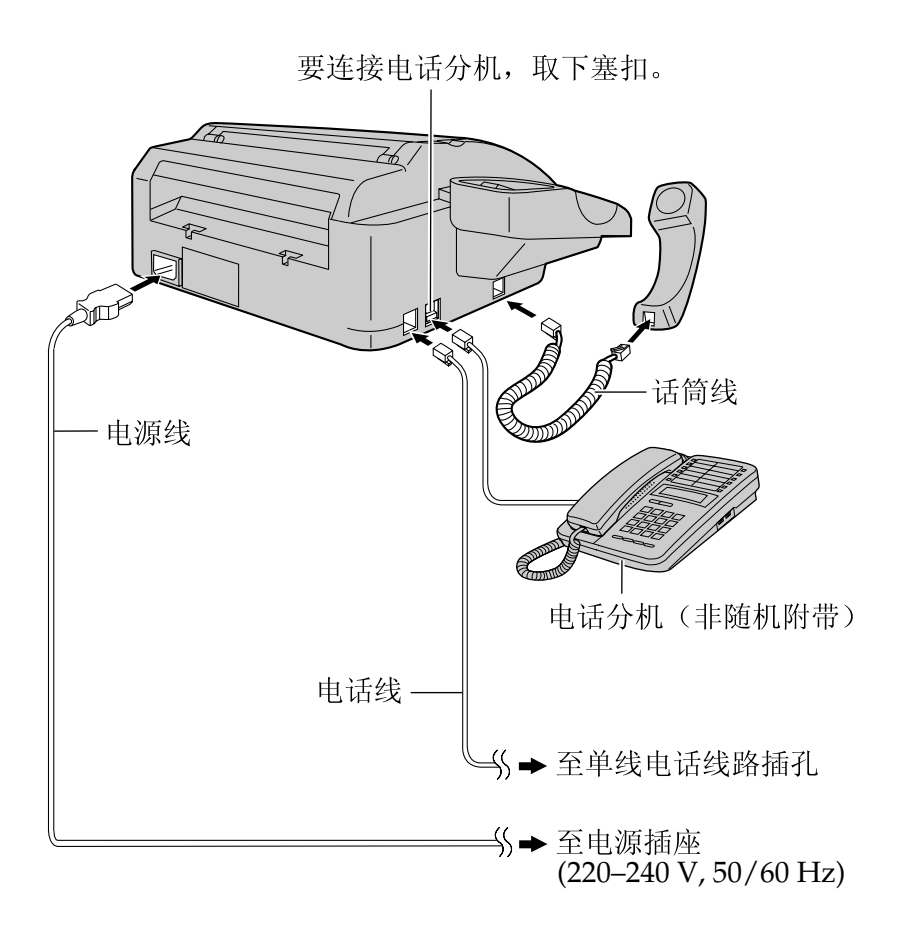

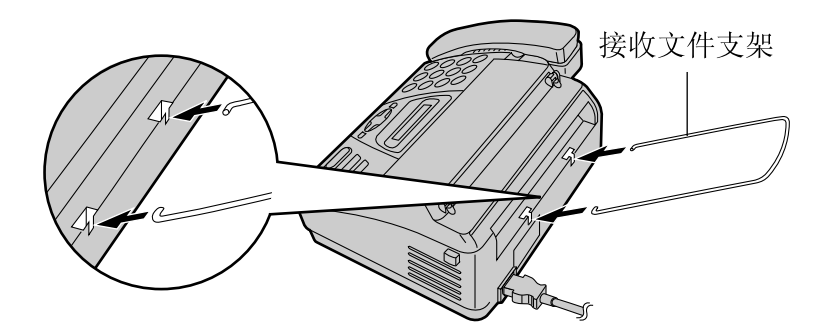

L关于详细情况,请参阅页 16。

### 快速入门

## 安装记录纸

**1** 按开盖按钮打开盖,然后安装 记录卷纸。

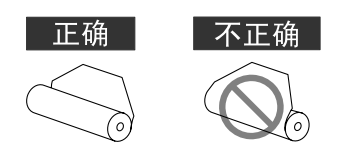

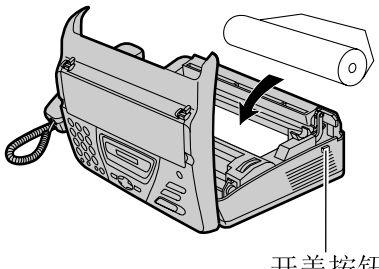

开盖按钮

**2** 将纸张的引导边缘插入热敏头 上方的开口,并将纸张拉出本 机。

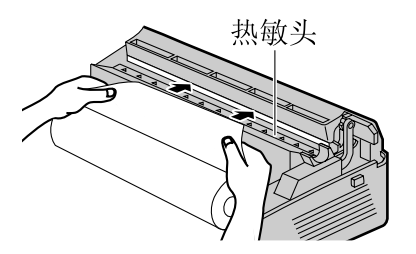

**3** 向下按两端,牢固地关好机盖。

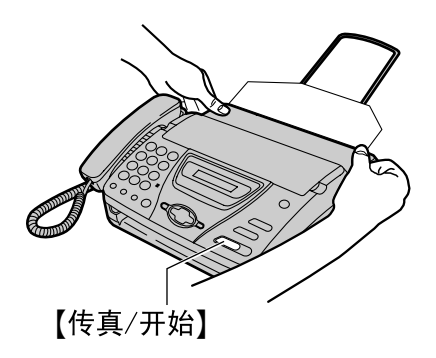

**4** <sup>按</sup>{传真**/**开始}。本机将稍微排 出一部分纸张并将其切断。

L关于详细情况,请参阅页 18。

## 传真**-**发送

**1** 打开送稿盘。

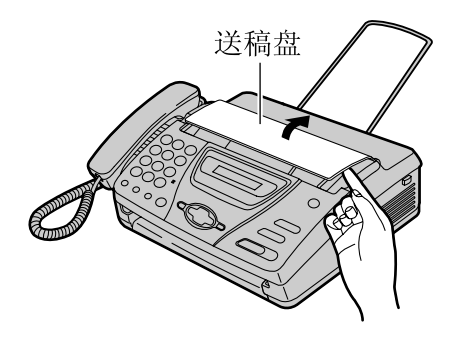

**2** 调节文稿引导板,然后插入文 稿 (最多10页)。

**3** 若要发送传真,请拨打传真号 码,然后按{传真**/**开始}。

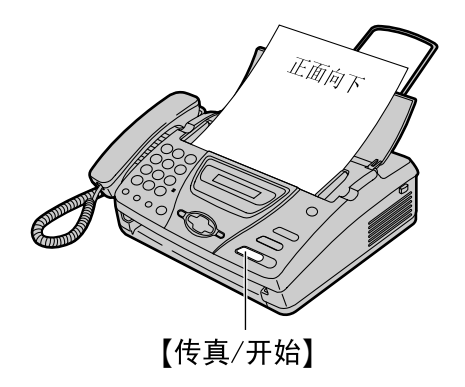

L关于详细情况,请参阅页 33。

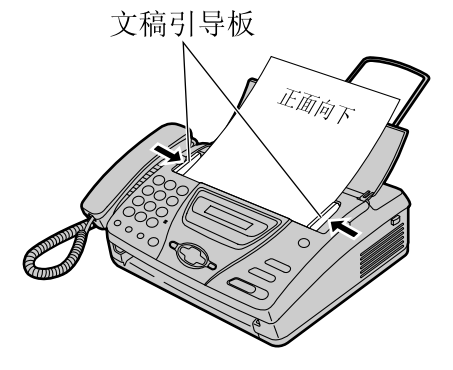

# 复印

**1** 打开送稿盘。

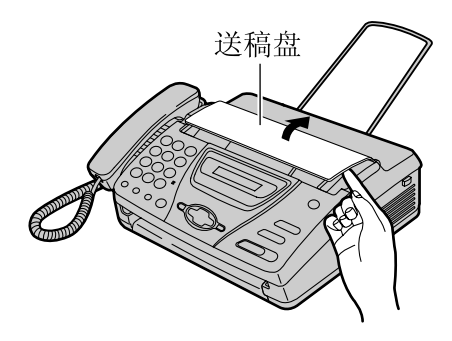

**3** 若要进行复印,请按{复印}。

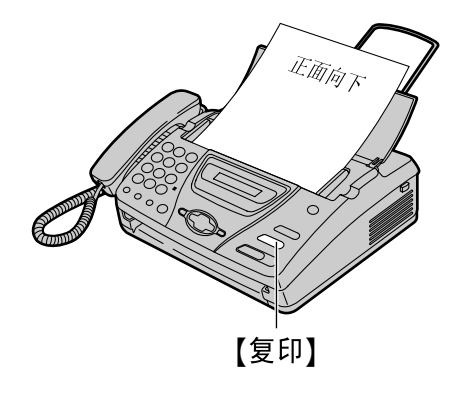

- L关于详细情况,请参阅页 48。
- **2** 调节文稿引导板,然后插入文 稿 (最多10页)。

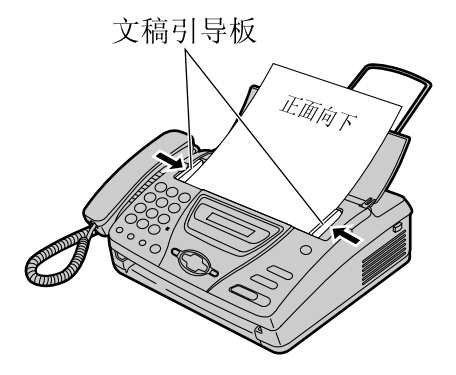

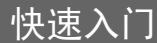

## 传真**-**接收

- **1** 当本机振铃时,拿起话筒。
- **2** 若要接收传真文稿,请按{传真**/** 开始}。

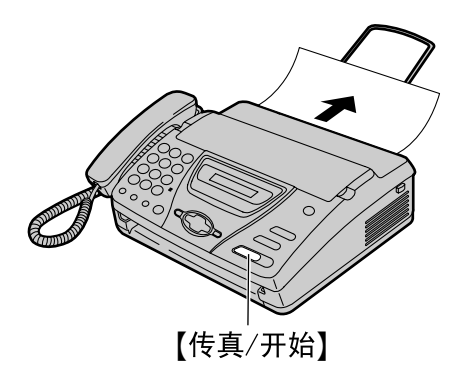

- L关于详细情况,请参阅页 40。
- 您可以根据自己的需要,选择本 机接收来电的方式 (页 38, 39)。

### 初期准备工作

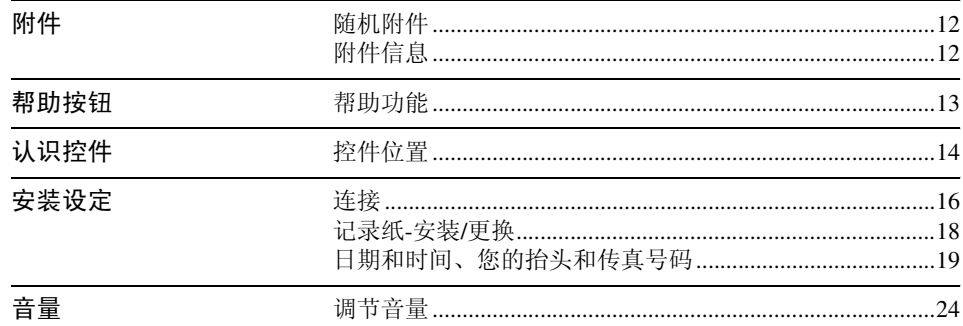

## 电话

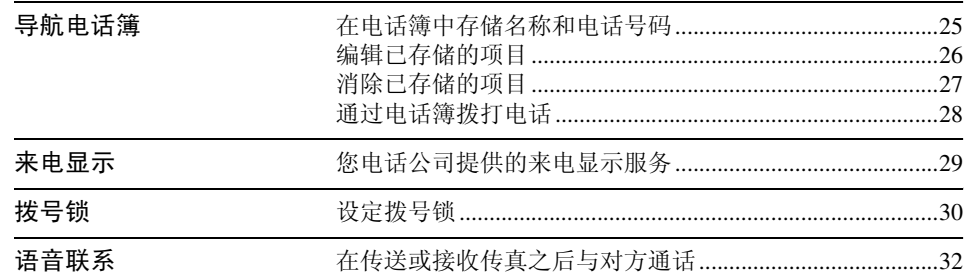

## 传真

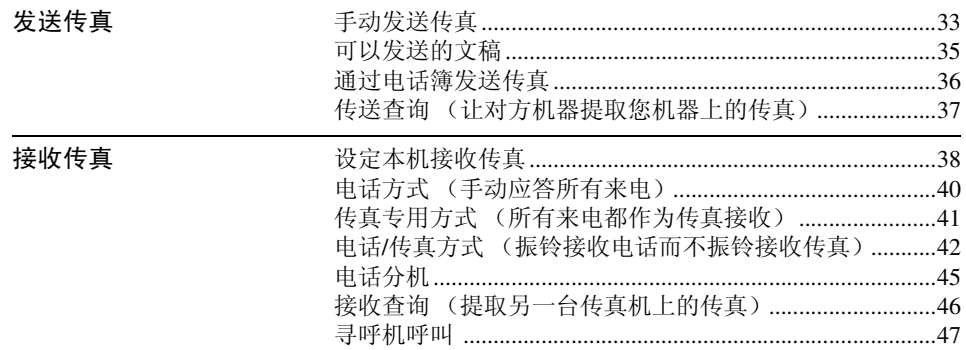

—

 $\overline{\phantom{0}}$ 

### 复印

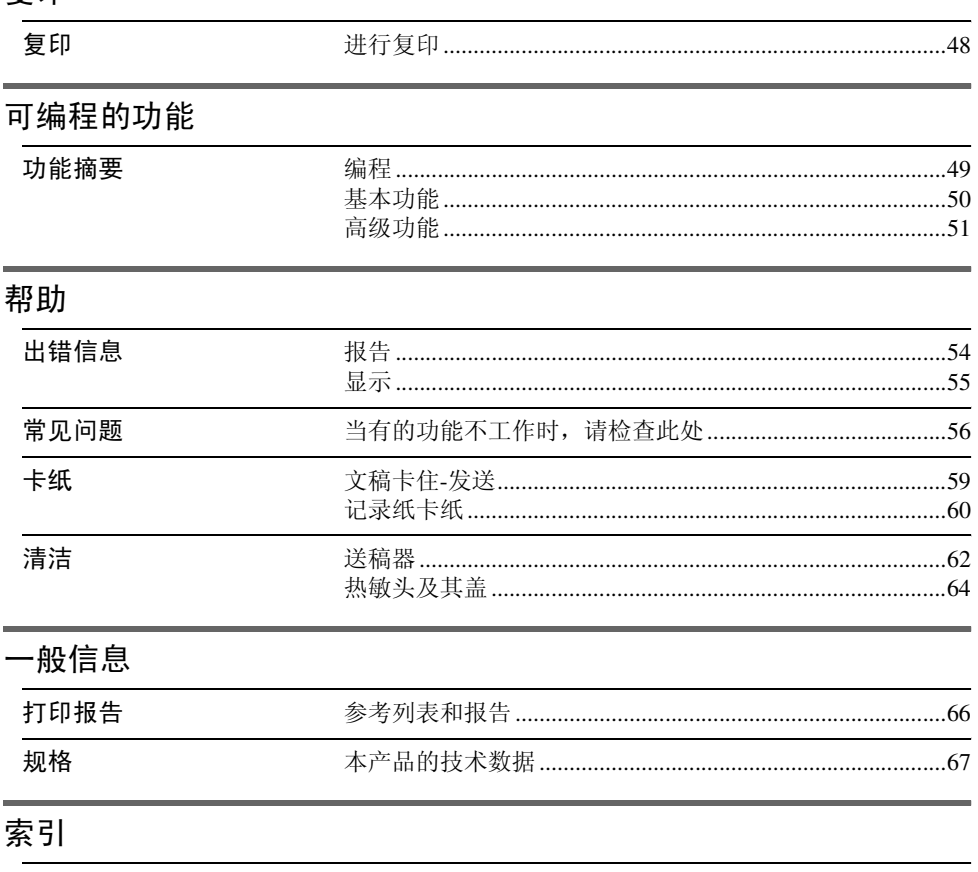

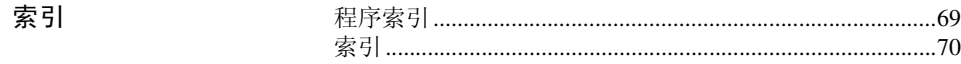

## <span id="page-11-5"></span><span id="page-11-2"></span><span id="page-11-0"></span>附件 随机附件

<span id="page-11-1"></span>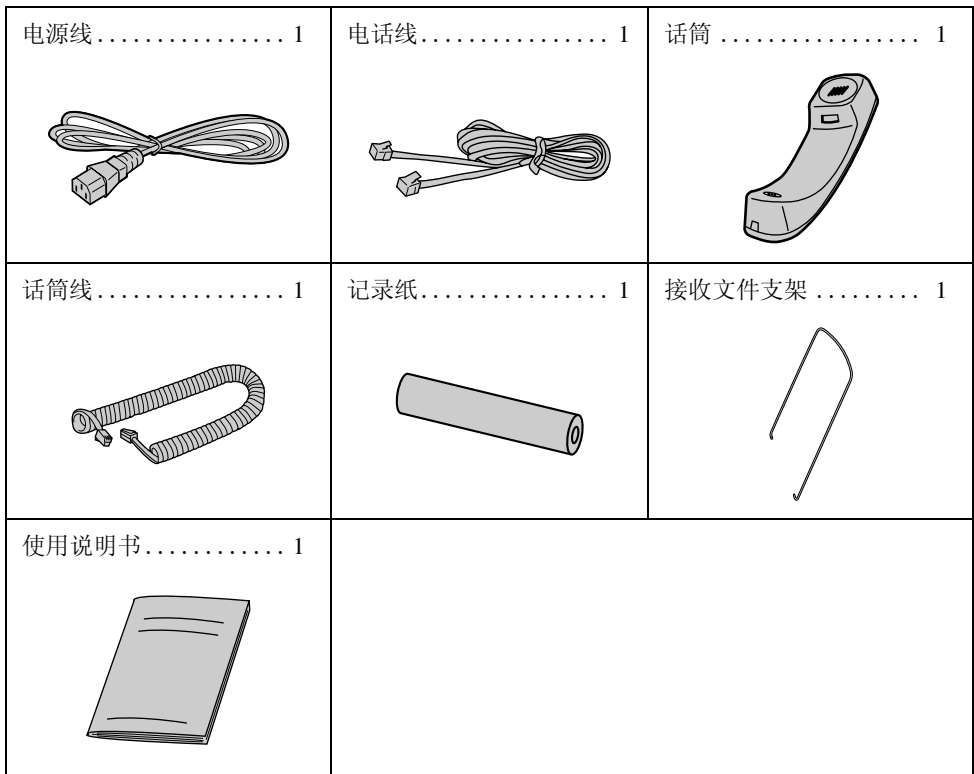

- L如果缺少或损坏了任何附件,请向购买处询问。
- <span id="page-11-6"></span><span id="page-11-3"></span>● 请保存好原装纸箱和包装材料, 以便将来运输和搬运本机时使用。

## <span id="page-11-4"></span>附件信息

更换纸张时,请使用下列类型的纸张。

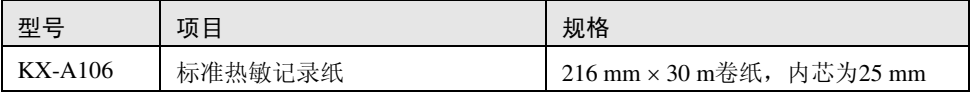

## <span id="page-12-3"></span><span id="page-12-2"></span><span id="page-12-1"></span><span id="page-12-0"></span>帮助功能

您可以打印快速指南以了解如何在电话簿 中存储名称以及如何拨打这些名称。

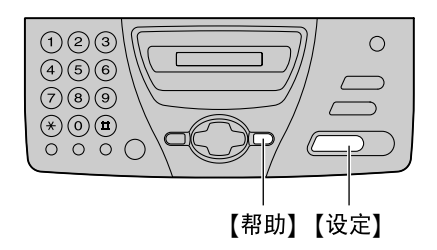

**1** <sup>按</sup>{帮助}。

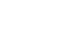

DIRECTORY

**2** <sup>按</sup>{设定}。

PRINTING

## <span id="page-13-1"></span><span id="page-13-0"></span>认识控件 认识控件 控件位置

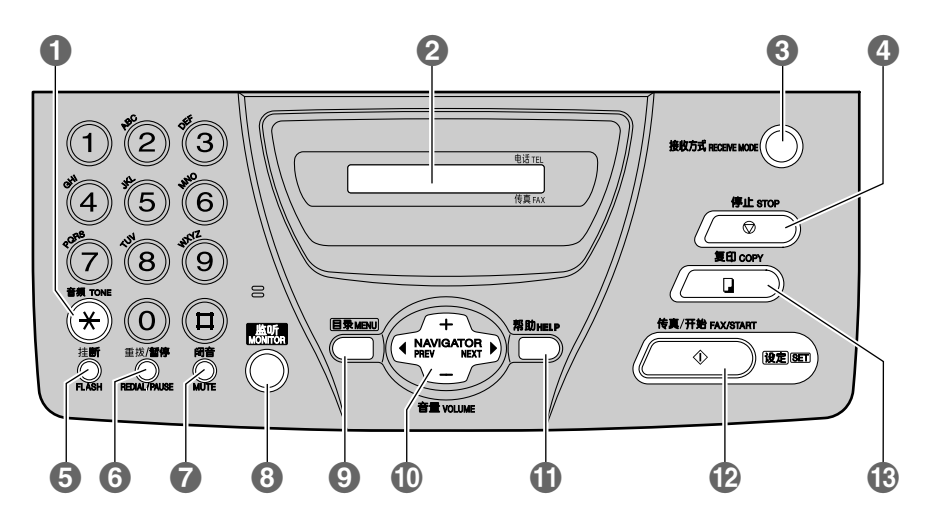

### 1【音频】

- 当您的线路具有转盘脉冲服务时, 在 拨号中可暂时将脉冲改为音频。
- 2 显示屏
- 8【接收方式】
	- L 更改接收方式 (页 38, 39)。
- 4【停止】
	- L 停止操作或取消编程。
- $\bigcap$  [挂断]
	- L 使用特殊的电话服务,例如呼叫等待 或转移分机呼叫等。
- **6【重拨/暂停】** 
	- L 重拨上次最后拨过的号码。如果当使 用【监听】按钮拨打电话时占线,本机 最多可以自动重拨3次该号码。
	- L 在拨号中插入暂停。
- 7【闭音】
	- L 在通话过程中使对方听不到您的声 音。再次按此按钮可以继续通话。
- $B$  $[$  $\mathbb{E}$   $\mathbb{F}$  $]$ 
	- L在不拿起话筒的情况下拨号。
- $\left(9$ 【目录】
	- L开始或结束编程。

#### J{**NAVIGATOR,** 音量}

- L调节音量 (页 [24](#page-23-2))。
- 杳找存储的名称 (页 28, 36)。
- 在编程时选择功能或功能设定 (页 49)。
- L转到下一个操作。
- **们【帮助】** 
	- ●打印快速指南 (页13)。
- L{传真**/**开始**,** 设定}
	- L开始发送或接收传真。
	- L在编程时存储设定。
- **B【复印】** 
	- L开始复印 (页 48)。

## 概述

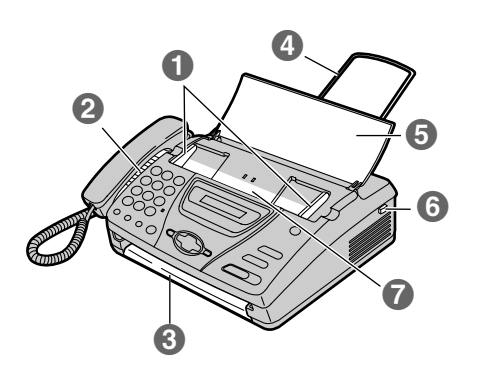

- A文稿引导板
- 2 扬声器
- C文稿出口
- 4 接收文件支架
- 6送稿盘
- 6 开盖按钮
- G文稿入口

## <span id="page-15-2"></span><span id="page-15-1"></span><span id="page-15-0"></span>许接

**1** 连接话筒线、电话线和电源线。

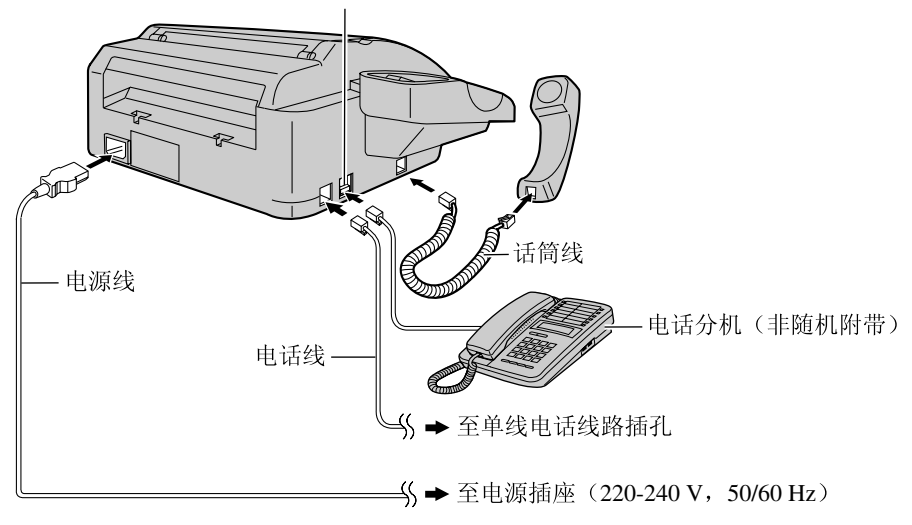

要连接电话分机,取下塞扣。

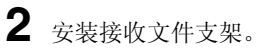

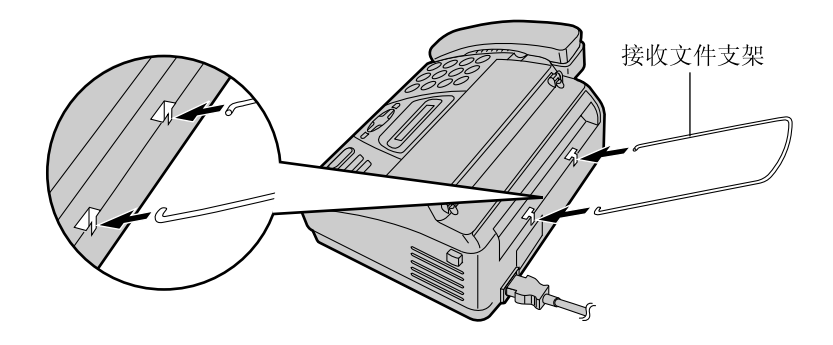

注意:

- 当您操作本机时, 应使电源插座靠近本机并且易于插接。
- 使用本机附带的电话线。
- 请勿延长电话线。

#### 注释:

L将本机连接到电源插座时必须使用接地插座。

#### 在同一条线路上使用传真机和电脑

- 我们建议您对传真机和电脑分别使用不同的墙壁插座。
- L将传真机设定为电话方式 (页 40)。
- L振铃次数最少的装置将先应答来电。
- 如果电脑上有一个电话线端口, 则将传真机连接到此端口。

### <span id="page-17-0"></span>安装设定

## 记录纸**-**安装**/**更换

- 更换时,先打开盖,然后取出旧的内芯。
- **1** 按开盖按钮打开盖,然后安装记录卷 纸。

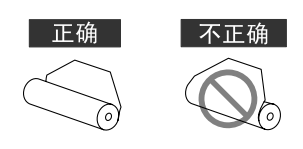

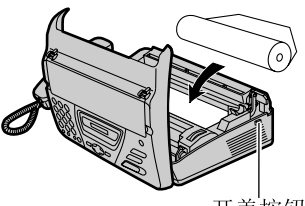

开盖按钮

L如果纸张是用胶水或胶带固定的, 则从卷纸的开始处剪去约15 cm。

**2** 将纸张的引导边缘插入热敏头上方的开 口,并将纸张拉出本机。

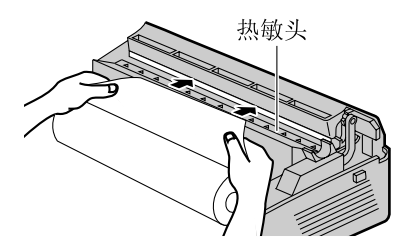

L确保卷纸上没有松弛的地方。

<span id="page-17-1"></span>**3** 向下按两端,牢固地关好机盖。

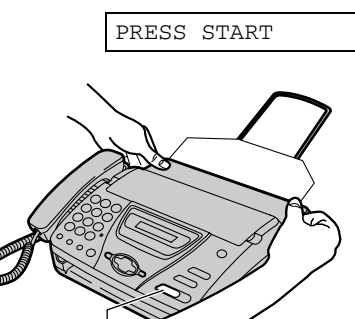

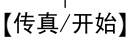

- **4** <sup>按</sup>{传真**/**开始}。
	- 本机将稍微排出一部分纸张并将其 切断。
	- 如果在30秒钟内没有按【传真/开始】, 本机将自动稍微排出一部分纸张并将 其切断。

注释:

- L仅使用随机附带的卷纸或指定的记录纸, 否则会影响打印质量和/或导致热敏头过 分磨损。
- L有关附件的信息,请参阅页 [12](#page-11-4)。
- L当连接了电源线时,每次关闭机盖都会 打印一条信息。如果记录纸安装反了, 将不会打印信息。应正确安装纸张。

## <span id="page-18-0"></span>日期和时间、您的抬头和传真号码

您应设定日期和时间、您的抬头和传真号 码。

这些信息将被打印在本机所传送的每页传 真上。

## 设定日期和时间

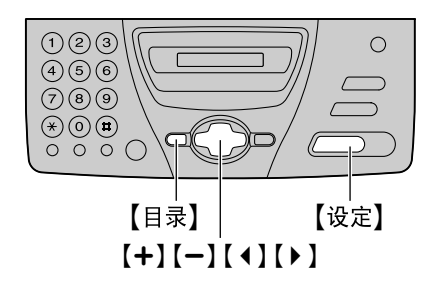

**1** <sup>按</sup>{目录}。

SYSTEM SET UP

**2** <sup>按</sup>{设定}。

PRESS[ $\rightarrow$ ] & [SET]

3 按【1】或【▶】, 直到下面的信息显示出 来。

SET DATE & TIME

**4** <sup>按</sup>{设定}。

示例: M:01/D:01/Y:02

- L下划线显示光标的位置。
- **5** 用拨号键盘各选择2位数,输入正确的 月/日/年。

#### 示例: 2002年8月10日 按{**0**}{**8**} {**1**}{**0**} {**0**}{**2**}。

M:08/D:10/Y:02

<span id="page-18-1"></span>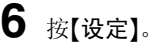

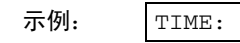

- $00:00$
- **7** 用拨号键盘各选择2位数,输入正确的 时/分。 示例: 15:15

按{**1**}{**5**} {**1**}{**5**}。

TIME: 15:15

## **8** <sup>按</sup>{设定}。

L 下一个功能将显示出来。

### **9** <sup>按</sup>{目录}。

注释:

- 您可以在步骤5和步骤7中按【+】或【-】来 输入数字。在此情况下, 按【▶】移动光 标。
- 时钟的精确度约为每月±60秒。

#### 纠正错误

按【◆】或【▶】将光标移至错误的数字, 然后 改正。

#### **12**小时时钟输入

如果您选择的时钟显示是 "12H"(页 50 中的功能#19),请按如下所示在步骤7中输 入时钟:

- 示例: 3:15PM (15:15)
- **1.** 按{**0**}{**3**}{**1**}{**5**}。
- **2.** 按{\*},直到显示出 "PM"为止。(按 【 $\star$ 】选择"AM"或"PM"。)

## 安装设定

## <span id="page-19-0"></span>设定您的抬头

抬头可以是您的公司、部门名称或您的姓 名。

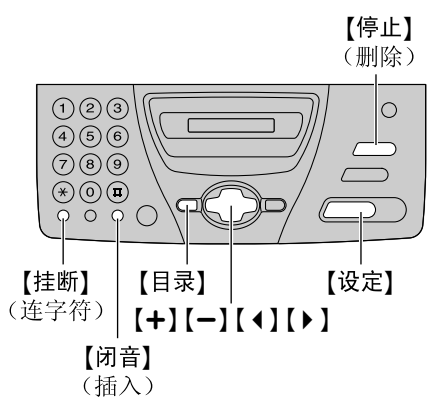

**1** <sup>按</sup>{目录}。

SYSTEM SET UP

**2** <sup>按</sup>{设定}。

PRESS[())&[SET]

3 按【1】或【▶】, 直到下面的信息显示出 来。

YOUR LOGO

**4** <sup>按</sup>{设定}。

LOGO=

- 5 用拨号键盘输入您的抬头,最多30个字 符。关于详细情况,请参阅页 [21](#page-20-0)。 示例: "Bill"
	- **1.** 按{**2**}两次。

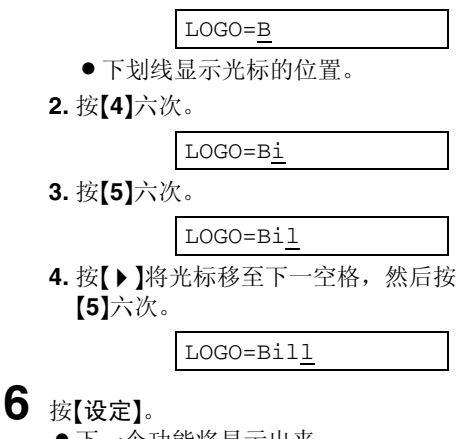

- L 下一个功能将显示出来。
- **7** <sup>按</sup>{目录}。

注释:

● 您可以在步骤5中按【+】或【-】来输入您 的抬头。在此情况下, 按【▶】移动光标 (详细情况请参阅页 [22](#page-21-0))。

#### 纠正错误

按【◆】或【▶】将光标移至错误的字符, 然后 改正。

#### 删除字符

按【◆】或【▶】将光标移至您想要删除的字 符处,然后按【停止】。

#### 插入字符

- 1. 按【◆】或【▶】将光标移至您想插入字符的 位置的右边。
- **2.** 按{闭音}插入空格并输入字符。

### <span id="page-20-1"></span><span id="page-20-0"></span>用拨号键盘选择字符

按拨号键可以选择如下所示的字符。

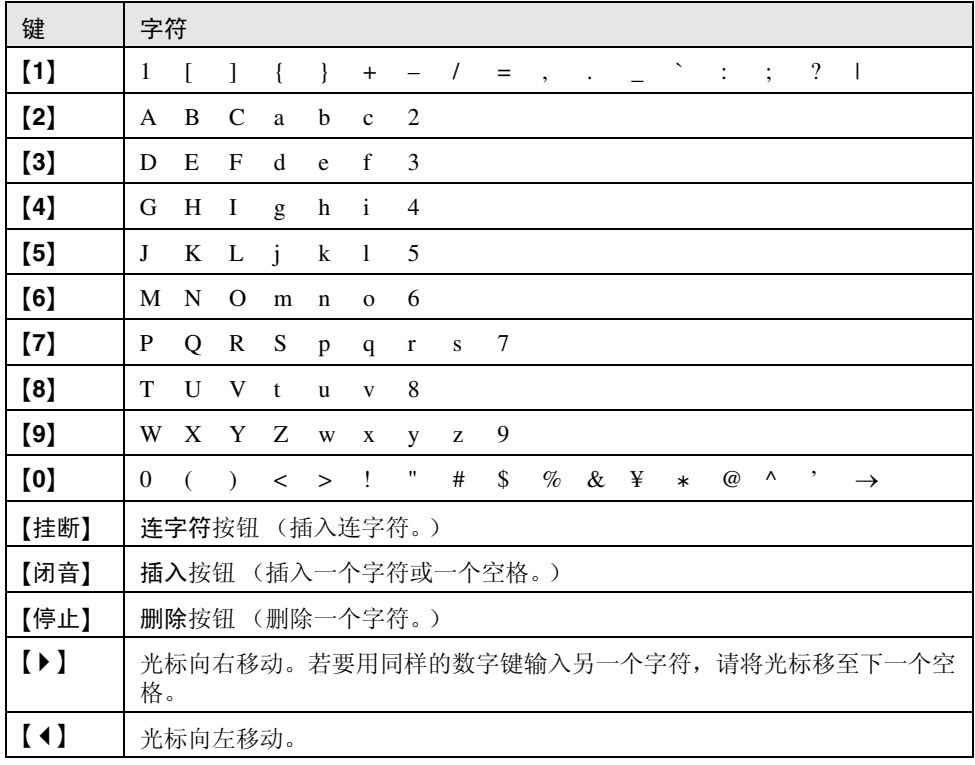

### 安装设定

<span id="page-21-1"></span><span id="page-21-0"></span>用【+】或【一】选择字符

您可以使用{+}或{-}选择字符,而不用拨 号键。

- **1.** 按{+}或{-},直到需要的字符显示出 来。
- 2. 按【▶】将光标移至下一个空格。 L 在步骤1中显示的字符被插入。
- **3.** 回到步骤1以输入下一个字符。

字符的显示顺序

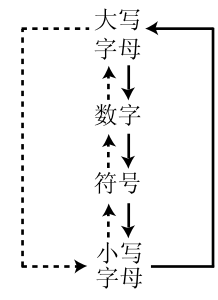

- →: 按【+】
- …→: 按【一】

### 安装设定

### <span id="page-22-0"></span>设定传真号码

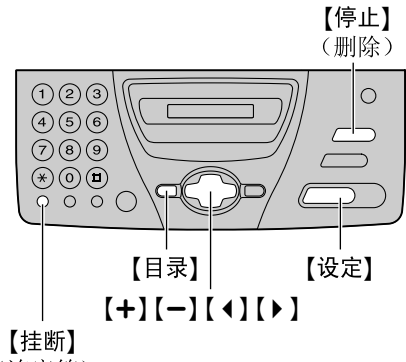

(连字符)

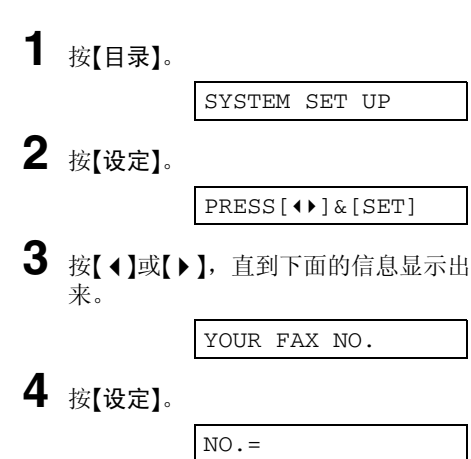

5 用拨号键盘输入您的传真号码,最多20 位数字。

示例: NO.=1234567

- **6** <sup>按</sup>{设定}。 ●下一个功能将显示出来。
- **7** <sup>按</sup>{目录}。

注释:

- 您可以在步骤5中按【+】或【ー】来输入您 的传真号码。在此情况下,按{>}移动 光标。
- [\*]按钮代替一个"+", 而【#】按钮代替 一个空格。

示例: +234 5678 按{\*}{**2**}{**3**}{**4**}{#}{**5**}{**6**}{**7**}{**8**}。

L若要在传真号码中输入连字符,请按 {挂断}。

#### 纠正错误

按【4】或【▶】将光标移至错误的数字, 然后 改正。

#### 删除数字

按【◀】或【▶】将光标移至您想要删除的数 字处,然后按【停止】。

## <span id="page-23-3"></span><span id="page-23-2"></span><span id="page-23-1"></span><span id="page-23-0"></span>音量调节音量

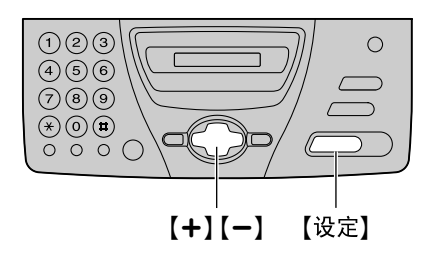

### 振铃音量

设有4级 (高/中/低/关)。 当本机空闲时时,按{+}或{-}。

#### 关闭振铃

1. 反复按【-】,直到下面的信息显示出来。 RINGER OFF= OK?

**2.** 按{设定}。

RINGER OFF

t YES:SET/NO:STOP

● 若要重新打开振铃, 请按【+】。

#### 当振铃音量被设定为关时

收到来电时,本机将不振铃,而是显示以 下信息。

INCOMING CALL

### 话筒接收器音量

设有3级 (高/中/低)。 当使用话筒时, 按【+】或【-】。

### 监听音量

设有8级 (从高到低)。 当使用监听时, 按【+】或【一】。

## <span id="page-24-3"></span><span id="page-24-2"></span><span id="page-24-1"></span><span id="page-24-0"></span>电话在电话簿中存储名称和电话号码

为了快速拨打频繁使用的号码,本机备有 导航电话簿 (50项)。

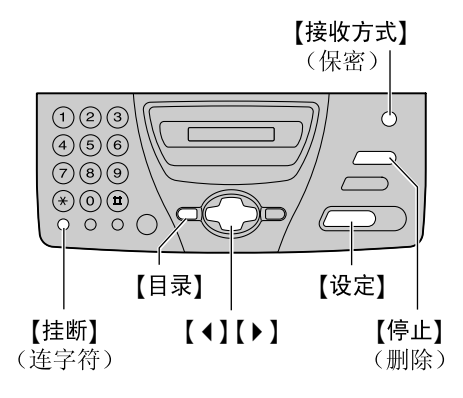

**1** 反复按{目录},直到下面的信息显示出 来。

DIRECTORY SET

**2** <sup>按</sup>{设定}。

NAME=

**3** 输入最多10个字符的名称 (请参阅页 21中的说明)。

示例: NAME=Alice

**4** <sup>按</sup>{设定}。

 $NO =$ 

5 用拨号键盘输入电话号码,最多30位数 字。

- 示例: INO.=5552233
- L若想输入连字符,请按{挂断}。

<span id="page-24-4"></span>**6** <sup>按</sup>{设定}。

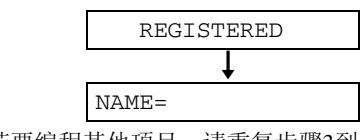

● 若要编程其他项目, 请重复步骤3到 步骤6。

### **7** <sup>按</sup>{目录}结束编程。

#### 帮助提示:

● 您可以在显示屏 (页 28)或电话号码表 (页 66)中确认存储的项目。

注释:

● 当在步骤6中显示下面的信息时, 您最多 还可以输入5个项目。

SPACE= 5 DIRS.

L如果没有空间能够存储新项目,将在步 骤6中显示下面的信息。消除不需要的项 目 (页 [27](#page-26-1))。

DIRECTORY FULL

● 插入电话号码中的连字符或空格占用两 位。

#### 纠正错误

按【◀】或【▶】将光标移至错误的字符/数字 处,然后改正。

#### 删除字符**/**数字

按【◀】或【▶】将光标移至您想要删除的字符 /数字处,然后按【停止】。

#### <span id="page-24-5"></span>将电话号码保密

在步骤5中输入电话号码后, 按【接收方式】。

- L进行此设定后,将看不到保密号码。
- 此电话号码不会出现在电话号码表中。

## <span id="page-25-0"></span>编辑已存储的项目

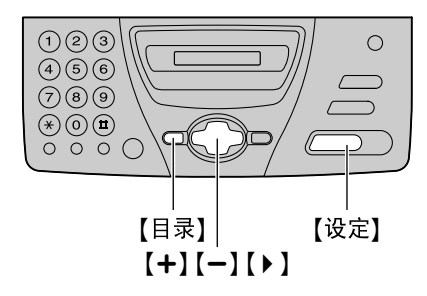

**1** <sup>按</sup>{>}。 DIRECTORY [±] 2 按【+】或【-】, 直到需要的名称显示出 来。 示例: Mary [±] **3** <sup>按</sup>{目录}。 EDIT=@ DELETE=# **4** <sup>按</sup>{\*}。 示例: NAME=Mary ● 如果您不需要编辑名称, 请跳至步 骤6。 **5** 编辑名称 (请参阅页 21中的说明)。 **6** <sup>按</sup>{设定}。 示例: NO.=0123456 L如果您不需要编辑电话号码,请跳 至步骤8。 **7** 编辑电话号码。关于详细情况,请参阅 页 [25](#page-24-3)。 **8** <sup>按</sup>{设定}。

REGISTERED

## <span id="page-26-1"></span><span id="page-26-0"></span>消除已存储的项目

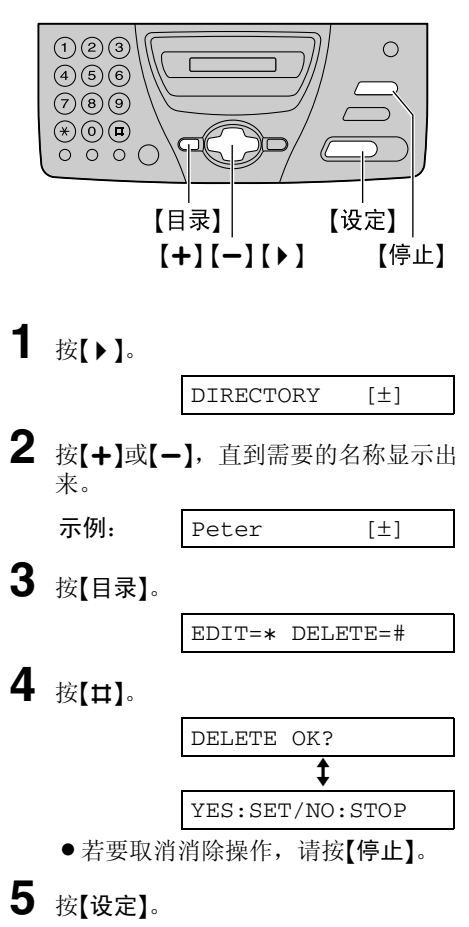

DELETED

L存储的名称和号码被消除。

### <span id="page-27-0"></span>导航电话簿

## 通过电话簿拨打电话

在使用此功能之前,应将需要的名称和电 话号码编程存入电话簿中 (页 [25](#page-24-3))。

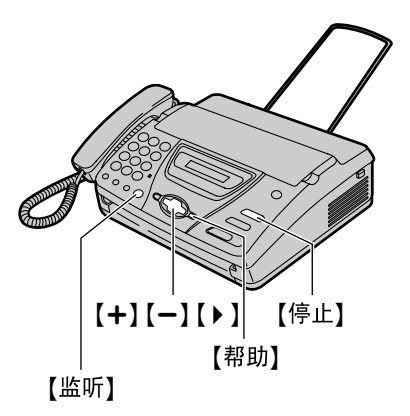

**1** <sup>按</sup>{>}。

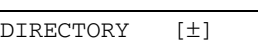

2 按【+】或【-】, 直到需要的名称显示出 来。

示例:  $\begin{bmatrix} L & L \end{bmatrix}$   $\begin{bmatrix} L \\ L \end{bmatrix}$ 

- L 如果尚未存储所需要的名称,请按 {停止}并手动拨打号码。
- **3** <sup>按</sup>{监听}或拿起话筒。
	- L本机将自动开始拨号。

#### 在显示屏上确认已存储的电话号码

- **1.** 按{>}。
- 2. 按【+】或【-】, 直到需要的名称显示出 来。
- **3.** 按{帮助}。
	- 若要停止操作, 请按【停止】。
	- 若要拨打电话, 请按【监听】或拿起话 筒。

<span id="page-27-1"></span>按字头搜索名称 示例: "Lisa"

- **1.** 按{>}。
- **2.** 按{+}或{-}进入电话簿。
- **3.** 反复按{**5**},直到显示出任何带有 "L" 字头的名称 (参阅页 21中的字符表)。
	- L若要查找符号 (非字母或数字),请 按【**\***】。
- **4.** 按{+},直到 "Lisa"显示出来。
	- L若要停止查找,请按{停止}。
	- 若要拨打电话,请按【监听】或拿起话 筒。

## <span id="page-28-1"></span><span id="page-28-0"></span>您电话公司提供的来电显示服务

本机与您当地电话公司提供的来电显示服 务兼容。若要使用此功能,您必须申请并 取得来电显示服务。

重要事项:

- 本机将只显示来电者的电话号码或名称。
- 本机将不支持未来的其他电话服务。
- 根据当地电话公司所提供的服务, 有可 能不显示来电日期/时间或来电者的名 称。

预先将下面的振铃设定更改成2次或多次振 铃。

- -传真方式振铃设定 (页 50中的功能#07)
- -电话/传真方式振铃设定 (页 50中的功能 #09)

#### <span id="page-28-3"></span>如何显示来电显示

第一次振铃后,将显示来电方的电话号码 或名称。这样,您就可以根据来电者来决 定是否应答来电。

本机将自动存储来电者信息 (电话号码、 名称和来电时间)。您可以打印来电显示 表。

#### 注释:

<span id="page-28-2"></span>● 如果当地的电话公司不提供名称显示服 务,将只显示电话号码。

#### 使用来电显示表来确认来电者信息

本机将存储最近20个来电者的信息。

- -若要手动打印,请参阅页 66。
- -若要在每20个新来电之后自动打印,请 启动功能#26 (页 51)。

## <span id="page-29-2"></span><span id="page-29-1"></span>拨号锁

## <span id="page-29-0"></span>拨号锁 设定拨号锁

拨号锁功能可以禁止在本机上拨打除了预 先存储的紧急电话号码 (最多3个)之外的 任何号码。

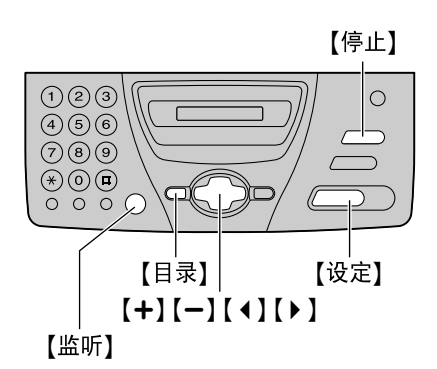

**1** 反复按{目录},直到下面的信息显示出 来。

DIAL LOCK

**2** <sup>按</sup>{设定}。

CODE=

- **3** 使用0-9输入2到4位数字的PIN (个人 识别号码, Personal Identification Number) 代码。
	- 请记住您的PIN代码。如果忘记了您 的PIN代码,请与附近的Panasonic 维修中心联系。
- **4** <sup>按</sup>{设定}。

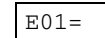

- $\overline{\mathbf{5}}$  用拨号键盘输入紧急电话号码,最多30 位数字。
- **6** <sup>按</sup>{设定}。

 $E02=$ 

**7** 如果需要,输入第二个紧急电话号码。 ● 如果不需要输入, 请跳至步骤8。

**8** <sup>按</sup>{设定}。

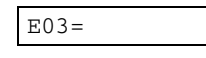

**9** 如果需要,输入第三个紧急电话号码。 L 如果不需要输入,请跳至步骤10。

**10**按{设定}。

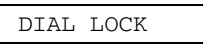

#### 注释:

● 在步骤5、 7和9中也可以使用电话簿输入 紧急电话号码。一直按【+】或【-】, 直到 需要的名称显示出来,然后按【设定】。

#### 更正紧急电话号码

- 按【1】或【▶】将光标移至错误的数字, 然 后改正。
- L若要删除数字,请将光标移至您想要删 除的数字处,然后按【停止】。

#### 拨打紧急电话

**1.** 当本机显示下面的信息时,按{监听}或 拿起话筒。

DIAL LOCK

L 显示屏中将显示下面的信息。

示例: E01=0123456 [±]

2. 按【+】或【-】,直到需要的紧急电话号码 显示出来。

示例: E03=6543210 [±]

- **3.** 按{设定}。
	- L 本机将自动开始拨号。
	- L 如果文稿入口处有任何文稿,本机将 开始传送传真。

取消拨号锁

1. 反复按【目录】, 直到下面的信息显示出 来。

DIAL LOCK

- **2.** 按{设定}。
- **3.** 输入您的PIN代码。
- **4.** 按{设定}。

### <span id="page-31-1"></span>语音联系

## <span id="page-31-2"></span><span id="page-31-0"></span>在传送或接收传真之后与对方通话

您可以在传真完毕后与对方通话。这样可 以节省拨打另一个电话的费用和时间。

#### 重要事项:

● 只有当对方的传真机配置有语音联系功 能时,才能使用此功能。

### 启动语音联系

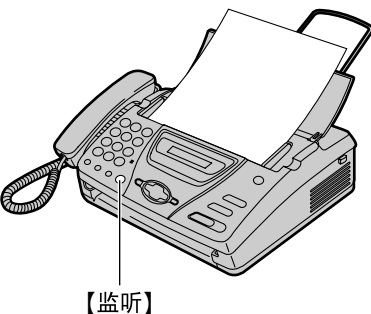

**1** 当传送或接收文稿时,按{监听}。

VOICE STANDBY

- L本机将以特殊的振铃方式呼叫对方。 L当对方应答时,本机将发出特殊的
- 
- **2** 拿起话筒开始通话。

振铃。

注释:

- 如果您在传送期间启动语音联系并且对 方应答,本机将在传送完所有文稿后以 特殊的振铃通知您。
- 如果您在接收期间启动语音联系并且对 方应答,本机将在传送完当前文稿页后 以特殊的振铃通知您。

### 接收语音联系请求

**1** 如果对方启动语音联系,本机将发出特 殊的振铃声并且显示下面的信息。

PLEASE PICK UP

**2** 在发出特殊振铃声的10秒钟内,拿起话 筒开始通话。

#### 注释:

● 如果在发出特殊振铃声的10秒钟内不应 答,线路将被挂断。

## <span id="page-32-4"></span><span id="page-32-2"></span><span id="page-32-1"></span><span id="page-32-0"></span>手动发送传直

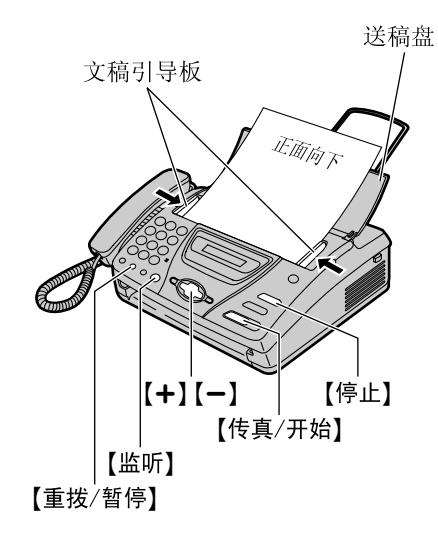

**1** 打开送稿盘。

**2** 将文稿引导板的宽度调节至文稿尺寸。

**3** 将文稿正面向下插入送纸器 (最多<sup>10</sup> 页),直到本机抓住文稿并发出一次 "哔"声为止。

STANDARD [±]

- **4** 如果需要,请反复按{+}或{-}选择需 要的清晰度。
- **5** <sup>按</sup>{监听}或拿起话筒。

 $TET =$ 

**6** 拨打传真号码。

**7** 开始发送。

当听到传真音时:

按{传真**/**开始},并且放回话筒 (如果 正在使用)。

#### 当对方应答您的呼叫时:

拿起话筒,请求对方按下开始按钮。当 听到传真音时,按{传真**/**开始}并放回 话筒。

<span id="page-32-5"></span>CONNECTING.....

#### 重拨上次最后拨过的号码

#### 按{重拨**/**暂停}。

- 如果占线,本机将最多自动重拨3次该号 码。
- L在重拨过程中,将显示下面的信息。

<span id="page-32-6"></span>WAITING REDIAL

● 若要取消重拨, 请按【停止】。

#### <span id="page-32-3"></span>选择清晰度

根据文稿类型, 选择需要的清晰度。

- -"STANDARD (标准)":用于普通文 字大小的印刷或打印原稿。
- -"FINE (精细)":用于文字较小的原 稿。
- "SUPER FINE (超精细)": 用于文字 非常小的原稿。此设定仅可用于其他兼 容的传真机。
- "PHOTO (照片)": 用于带有照片、 阴影图画等的原稿。
- 使用 "FINE"、"SUPER FINE"或 "PHOTO"等设定将会延长传送时间。
- 如果在送纸过程中改变清晰度设定, 将 从下一页开始生效。

### 发送传真

#### 一次传送**10**页以上的文稿

插入文稿的前10页。在最后一页送入本机 前,加放另外的页 (一次最多10页)。

#### 停止传送

#### 按{停止}。

● 若要排出文稿, 请再次按【停止】。

#### <span id="page-33-0"></span>发送报告以进行确认

此报告可以为您提供打印的传真发送结果 的记录。若要使用此功能,请启动功能#04 (页 50)。关于结果栏中的通讯信息,请参 阅页 54。

#### <span id="page-33-1"></span>通讯报告

本机存储35次最新的传真通讯结果。若要 手动打印,请参阅页 66。若要在每进行35 次新的通讯后自动打印,请启动功能#22 (页 51)。关于结果栏中的通讯信息,请参 阅页 54。

## <span id="page-34-0"></span>可以发送的文稿

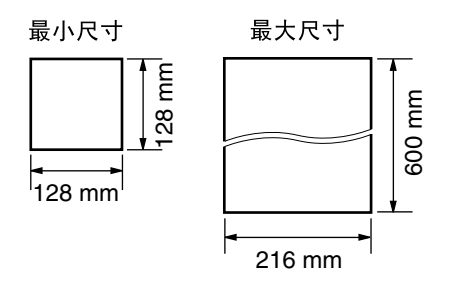

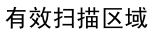

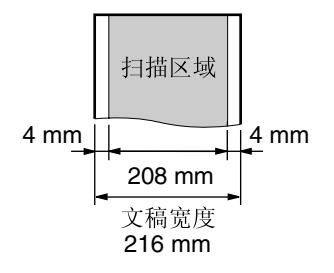

#### 文稿重量

- $\bullet$  单页: 45 g/m<sup>2</sup>至90 g/m<sup>2</sup>
- ●多页: 60 g/m<sup>2</sup>至75 g/m<sup>2</sup>

<span id="page-34-1"></span>注释:

- L取下回形针、订书钉或其他类似的固定 物。
- L检查墨水、浆糊或涂改液是否已经干了。
- 请勿发送下列类型的文稿: (使用复印件 传送传真。)
	- -碳或无碳复写纸等化学处理纸
	- -带有静电的纸张
	- -严重卷曲、褶皱或撕破的纸张
	- -表面带有涂膜的纸张
	- -图像模糊的纸张
	- -从正面可以看到反面打印的文字的纸 张 (如报纸)
- 若要传送宽度小于A4尺寸 (210 mm) 的 文稿,我们建议您先利用复印机将原稿 复印到A4或信纸尺寸的纸张上,然后再 传送复印的文稿。

### <span id="page-35-0"></span>发送传真

## 通过电话簿发送传真

在使用此功能之前,应将需要的名称和电 话号码编程存入电话簿中 (页 25)。

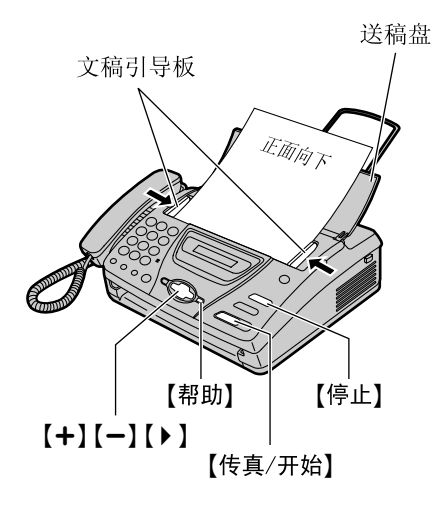

**1** 打开送稿盘。

**2** 将文稿引导板的宽度调节至文稿尺寸。

**3** 将文稿正面向下插入送纸器 (最多<sup>10</sup> 页),直到本机抓住文稿并发出一次 "哔"声为止。

STANDARD [±]

4 如果需要,请反复按【+】或【一】选择需 要的清晰度 (页 [33](#page-32-3))。

**5** <sup>按</sup>{>}。

DIRECTORY [±]

<span id="page-35-2"></span>**6** 按【+】或【-】,直到需要的名称显示出 来。

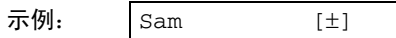

- L 若要确认电话号码,请按{帮助}。
- L 有关使用电话簿的详细内容,请参 阅页 28。

**7** <sup>按</sup>{传真**/**开始}。

#### <span id="page-35-1"></span>传真自动重拨

如果占线或无应答,本机将最多自动重拨3 次该号码。

- 此功能也可以用于接收查询 (页 [46](#page-45-1))和 定时传送 (页 51中的功能#25)。
- L在重拨过程中,将显示下面的信息。

WAITING REDIAL

● 若要取消重拨, 请按【停止】。

#### 如果您的机器不能发送传真

- 在显示屏上确认已存储的电话号码, 并 检查所拨的号码是否被对方的机器应答 (页 28)。
- L在拨号过程中将听到连接音,此声音会 通知您对方机器的状态 (页 53中的功能 #76)。

## <span id="page-36-0"></span>传送查询 (让对方机器提取您机器上的传真)

此功能允许其他人呼叫您的机器以提取您 机器上装载的文稿。这样做可以节省您的 呼叫费用。当机器设定为电话/传真或传真 专用方式时,可以使用此功能。

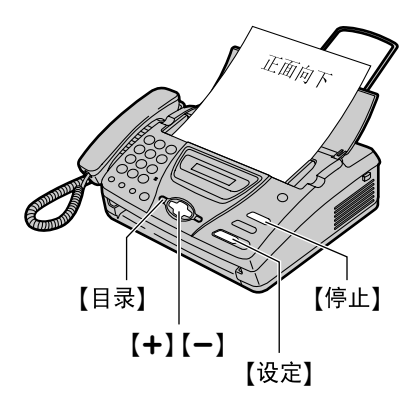

注释:

- L呼叫方支付文稿传送费用。
- 当定时发送设定为 ON 时 (页 51中的功 能#25),不能使用传送查询。

取消传送查询

**1.** 当本机空闲时,按{停止}。

<span id="page-36-1"></span>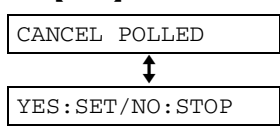

**2.** 按{设定}。

- **1** 正面向下插入文稿。
	- 如果需要,请反复按【+】或【一】选择 需要的清晰度 (页 [33](#page-32-3))。
- **2** 反复按{目录},直到下面的信息显示出 来。

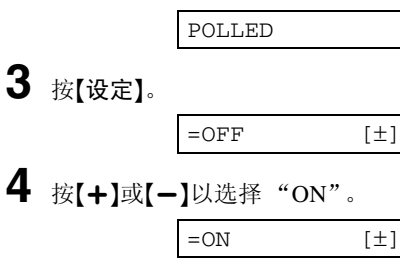

**5** <sup>按</sup>{设定}。

POLLED ON

## <span id="page-37-2"></span><span id="page-37-1"></span>接收传真

## <span id="page-37-0"></span>接收传真 设定本机接收传真

仅用作传真 用作电话/自动传真 您想让本机 传真接收 电话呼叫 如何接收来 电 您有一条分开的电话线 路,专门用于传真。 │ │ 您希望自己应答电话而 不振铃接收传真。 按此方式设 电话/传真方式 ([页](#page-41-1) 传真专用方式(页 [41](#page-40-1)) 显示屏上的箭头标志指向 [42](#page-41-1)) 定本机。 " $FAX"$ . 显示屏上的箭头标志同时指 向 "TEL"和 "FAX"。 电话TEL  $\bullet$ 电话TEL  $\overline{\blacklozenge}$ 传重 FAX <mark>◆ 」</mark><br>传真 FAX L如果箭头标志指向 "TEL",请按【接收方式】。 ● 如果箭头标志指向 "TEL", 请按【接收方式】。 此为本机的 接收电话时: 收到来电时: 所有的来电都将作为传真接 本机将振铃。 工作方式。 收。 接收传真时: 本机将接收传真文稿而不振 铃。

大多数是电话 其它选择

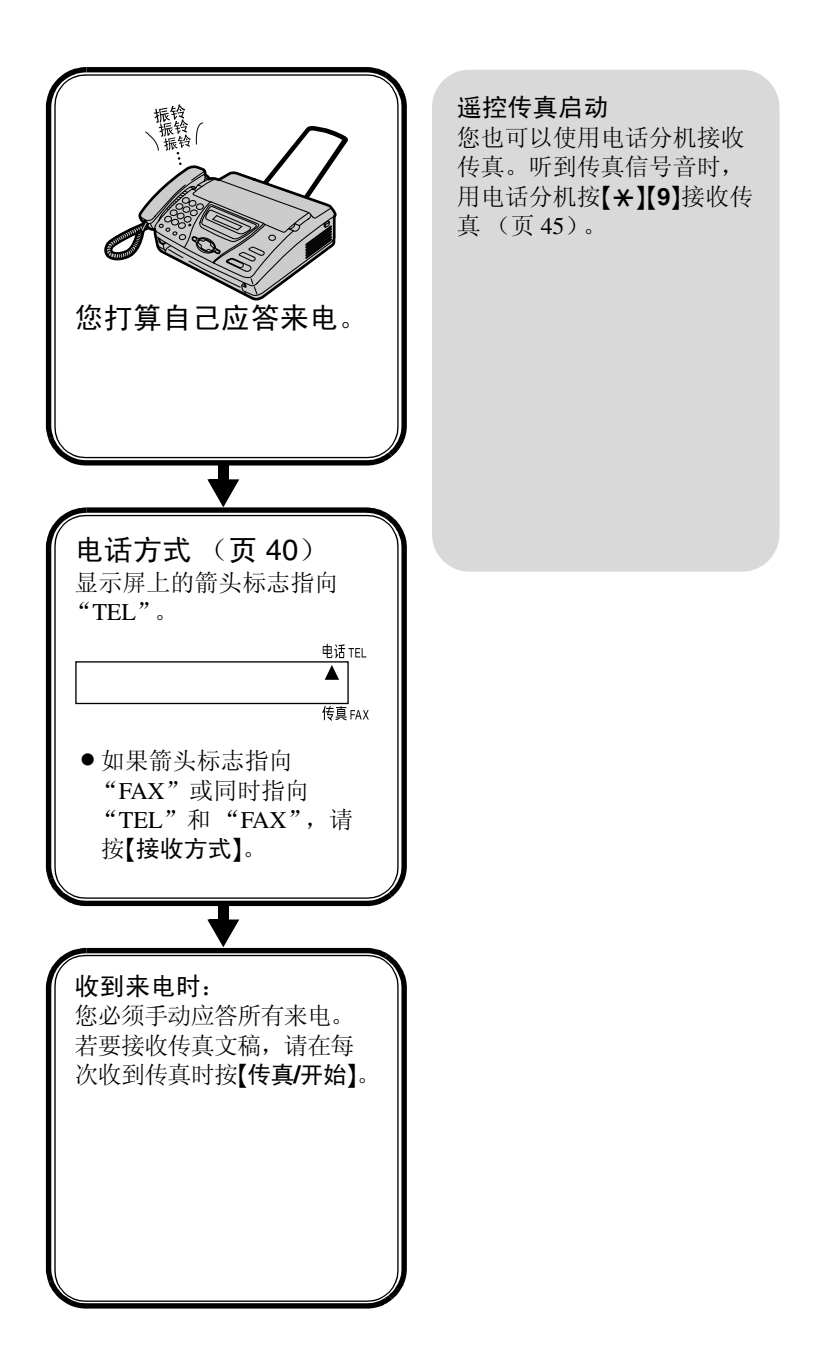

## <span id="page-39-1"></span><span id="page-39-0"></span>电话方式 (手动应答所有来电)

启动电话方式

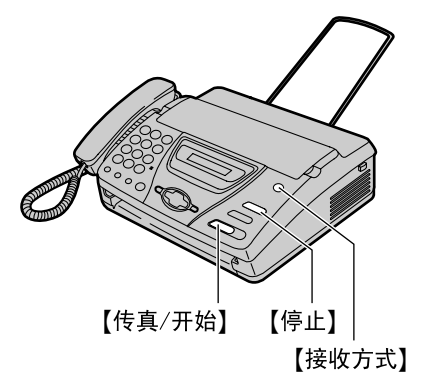

如果显示屏上的箭头标志指向"FAX"或 同时指向"TEL"和"FAX", 请按【接收 方式}。

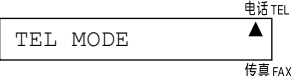

### 手动接收传真

**1** 当本机振铃时,拿起话筒。

**2** 当需要接收文稿时、听到传真呼叫音 (慢哔声)、或没有听到任何声音时, 按{传真**/**开始}。

CONNECTING.....

**3** 放回话筒。

L本机将开始接收传真。

注释:

- 如果您在10次振铃声之内不应答来电, 本机将暂时切换到传真接收。对方随后 可以发送传真。
- ●收到的记录纸比文稿略长。

<span id="page-39-2"></span>停止接收

按{停止}。

#### <span id="page-39-3"></span>友好接收功能

当您应答来电并且听到传真呼叫音 (慢哔 声)时,本机将自动开始接收传真。

● 如果不需要此功能, 请将功能#46设定为 OFF (页 52)。

## <span id="page-40-1"></span><span id="page-40-0"></span>传真专用方式 (所有来电都作为传真接收)

### 启动传真专用方式

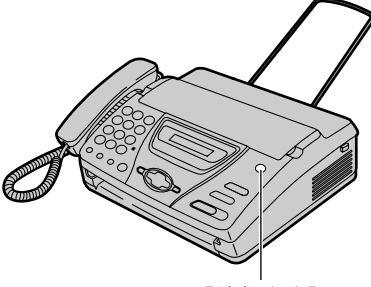

【接收方式】

- **1** 将功能#05设定为 "FAX ONLY"(页 50)。
- **2** 如果显示屏上的箭头标志指向 "TEL",请按【接收方式】。

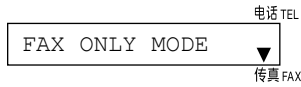

L当收到来电时,本机将自动应答所 有来电,但是仅接收传真文稿。

<span id="page-40-2"></span>注释:

- ●可以改变在传真专用方式下应答来电前 的振铃次数 (页 50中的功能#07)。
- L在电话和传真两者都使用的电话线路上, 不应使用此方式。即使有人给您打电话, 本机也试图进行传真通讯。我们建议您 采用如下安装方式: 示例:

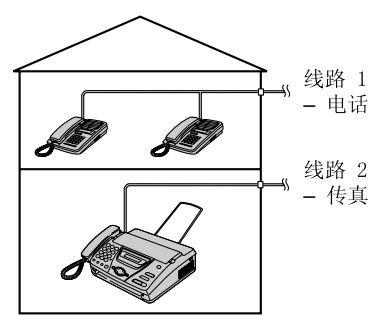

仅连接传真机。

### <span id="page-41-0"></span>接收传真

## <span id="page-41-1"></span>电话**/**传真方式 (振铃接收电话而不振铃接收传真)

当您位于传真机附近并且希望不振铃接收 传真时,可以使用此方式。

## 启动电话**/**传真方式

- **1** 将功能#05设定为 "TEL/FAX"(页 50)。
- **2** 如果显示屏上的箭头标志指向 "TEL",请按【接收方式】。

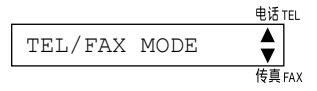

**3** 振铃音量设定应为开启 (页 24)。

**1** 当收到来电时,传真机将不会立即振 铃。

<span id="page-41-3"></span>INCOMING CALL

- 持续时间取决于"电话/传真延迟振 铃设定"。
- **2** 当传真机检测到传真呼叫音时,传真机 将自动接收文稿而不振铃。

#### 注释:

L传真呼叫音由发送方的传真机自动生成。 某些传真机不具备此功能。

#### <span id="page-41-2"></span>电话**/**传真延迟振铃设定

收到传真呼叫时

在传真机应答之前生成的振铃次数取决于 页 50中功能#09的设定。传真机在此期间不 会生成能听到的振铃声。

### 收到电话呼叫时

**1** 当收到来电时,传真机将不会立即振 铃。

INCOMING CALL

● 持续时间取决于"电话/传真延迟振 铃设定"。

**2** 传真机将振铃3次。

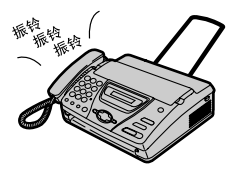

- ●持续时间取决于"静音传真识别振 铃设定"。
- L呼叫方将听到不同的振铃回音。
- **3** 应答来电。
	- L如果来电未被应答,对于不发出传 真呼叫音的对方传真机,本机将启 动传真功能。

#### <span id="page-42-1"></span>静音传真识别振铃设定

传真机生成能听到的振铃声以表明它正在 接收电话。生成的振铃次数取决于页 52中 功能#30的设定。此信号将不会在电话分机 上振铃。

### <span id="page-42-0"></span>当连接了电话分机并且收到传 真时

**1** 当收到来电时,传真机将不会立即振 铃,但电话分机将振铃2次。

INCOMING CALL

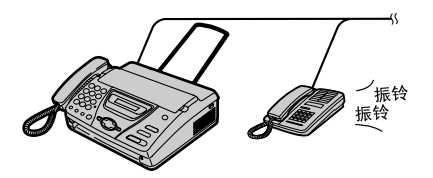

- 持续时间取决于"电话/传真延迟振 铃设定"。
- **2** 当传真机检测到传真呼叫音时,传真机 将自动接收文稿而不振铃。

### 接收传真

### <span id="page-43-0"></span>当连接了电话分机并且收到电 话时

**1** 当收到来电时,传真机将不会立即振 铃,但电话分机将振铃2次。

INCOMING CALL

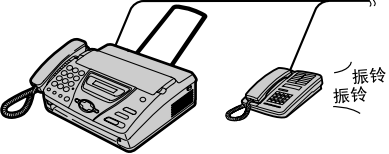

- 持续时间取决于"电话/传真延迟振 铃设定"。
- **2** 电话分机将不会振铃,但传真机将振铃 3次。

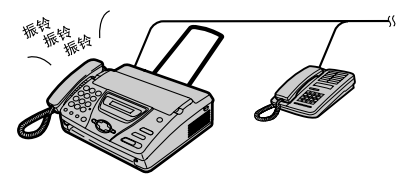

- 持续时间取决于"静音传真识别振 铃设定"。
- L呼叫方将听到不同的振铃回音。

**3** 应答来电。

您可以利用电话分机应答来电。

- **1.** 拿起话筒。
- **2.** 当听到振铃回音时,按{\*}{**0**}。
- 可以在功能#49中更改此代码 (页 52)。
- L 如果来电未被应答,对于不发出传 真呼叫音的对方传真机,本机将启 动传真功能。

#### 注释:

L即使您利用电话分机应答来电并按下该 代码,传真机也可能根据电话分机类型 启动传真功能。按传真机上的{停止}可 以与呼叫方通话。

## <span id="page-44-2"></span><span id="page-44-1"></span><span id="page-44-0"></span>电话分机

如果您将传真机与电话分机一起使用,可 以用电话分机接收传真文稿。您不必按传 真机上的{传真**/**开始}。

#### 重要事项:

● 请用一部按键式电话机作为电话分机, 并确切地输入传真启动代码。

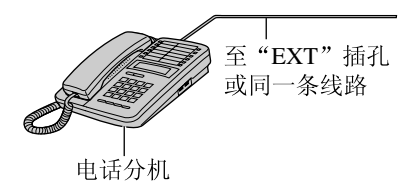

- **1** 当电话分机振铃时,拿起此分机的话 筒。
- **2** 当需要接收文稿时、听到传真呼叫音 (慢哔声)、或没有听到任何声音时, 确切地按【\*】[9】(预选传真启动代 码)。
- **3** 放回话筒。
	- L本机将开始接收。

注释:

● 您可以在功能#41中改变传真启动代码 (页 52)。

## <span id="page-45-2"></span><span id="page-45-0"></span>接收传真

## <span id="page-45-1"></span>接收查询 (提取另一台传真机上的传真)

此功能使您可以从另一台兼容的机器上提 取文稿。因此,由您支付呼叫费用。确保 您的机器上没有送入任何文稿,并且对方 的机器已准备好接收您的呼叫。

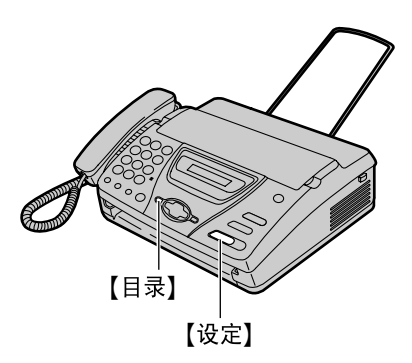

**1** 反复按{目录},直到下面的信息显示出 来。

POLLING

**2** <sup>按</sup>{设定}。

FAX=

- **3** 拨打传真号码。
- **4** <sup>按</sup>{设定}。

CONNECTING.....

L本机将开始接收传真。

## <span id="page-46-1"></span><span id="page-46-0"></span>寻呼机呼叫

当本机接收到传真文稿时,此功能可以使 本机呼叫您的寻呼机。

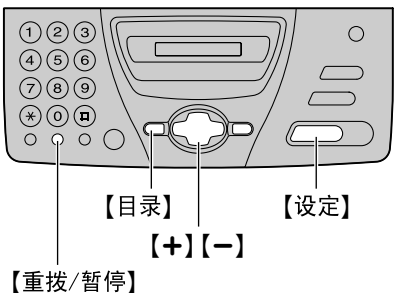

(暂停)

- 
- **1** <sup>按</sup>{目录}。

SYSTEM SET UP

2 按【#】, 然后按【7】[0】。 FAX PAGER CALL

**3** <sup>按</sup>{设定}。

 $=$ OFF  $[\pm]$ 

4 按【+】或【-】以选择"ON"。

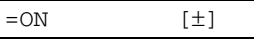

- L如果不需要此功能,请选择 " $OFF"$ .
- **5** <sup>按</sup>{设定}。

 $NO =$ 

- **6** 输入您的寻呼机号码。
	- 您最多可以输入46位数字和/或暂 停。

示例:

- 1 202 555 1234PP12345678PP5555#
- -1 202 555 1234: 您的寻呼机号码 -PP: 暂停
- -12345678: 您的寻呼机访问代码 (如果需要)。
- -5555 (示例): 您希望在寻呼机上显示 的信息。

```
7 按{设定}。
```
**8** <sup>按</sup>{目录}。

#### 当您的寻呼机收到传呼时

您的寻呼机上将显示在步骤6中输入的信息 (例如: 5555)。

## <span id="page-47-3"></span><span id="page-47-2"></span><span id="page-47-1"></span><span id="page-47-0"></span>复印 复印进行复印

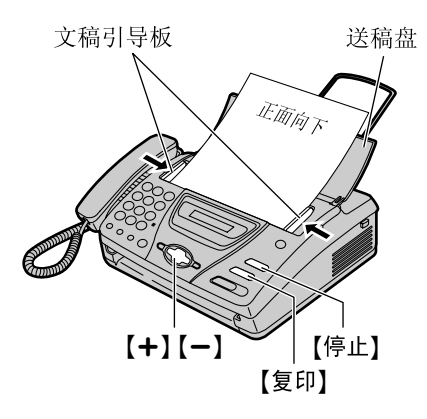

**1** 打开送稿盘。

**2** 将文稿引导板的宽度调节至文稿尺寸。

**3** 将文稿正面向下插入送纸器 (最多<sup>10</sup> 页),直到本机抓住文稿并发出一次 "哔"声为止。

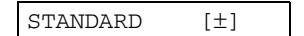

- 如果需要, 请反复按【+】或【-】选择 需要的清晰度。
- **4** <sup>按</sup>{复印}。
	- L本机将开始复印。
- 注释:
- 当您复印超过A4尺寸 (约300 mm) 的多 页文稿时,我们建议您每次插入一页。
- 所有可传送的文稿都能够被复印 (页 35)。
- L复印的记录纸比文稿略长。

#### <span id="page-47-4"></span>选择清晰度

根据文稿类型,选择需要的清晰度。

- "FINE (精细)": 用于印刷或打印的文 字较小的原稿。
- -"SUPER FINE (超精细)":用于文字 非常小的原稿。
- $-$  "PHOTO (照片)": 用于带有照片、 阴影图画等的原稿。
- L如果您选择 "STANDARD (标准)", 将使用 "FINE (精细)"清晰度进行复 印。

#### 停止复印

按{停止}。

● 若要排出文稿, 请再次按【停止】。

### <span id="page-48-3"></span><span id="page-48-2"></span><span id="page-48-1"></span><span id="page-48-0"></span>编程

本机可以提供各种编程功能。

### 一般编程方法

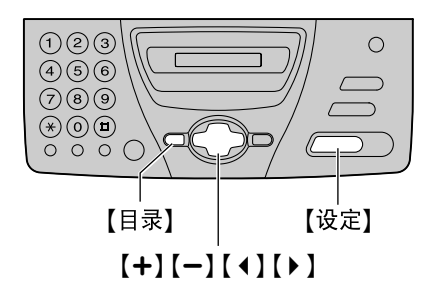

**1** <sup>按</sup>{目录}。

SYSTEM SET UP

**2** <sup>按</sup>{设定}。

PRESS[ $\rightarrow$ ] & [SET]

- **3** 选择您想编程的功能。
	- 对于基本功能

按【◆】或【▶】,直到需要的功能显示出 来。

- 对于高级功能
- 1. 按【◆】或【▶】, 直到下面的信息显示 出来:

ADVANCED MODE

- **2.** 按{设定}。
- 3. 按【1】或【▶】, 直到需要的功能显示 出来。
- **4** <sup>按</sup>{设定}。
	- L将显示此功能的现行设定。

5 按【+】或【-】, 直到需要的设定显示出 来。

L 此步骤可能因功能不同而略有差别。

- **6** <sup>按</sup>{设定}。 ● 您选择的设定已完成, 将显示下一 个功能。
- **7** 若要结束编程,请按{目录}。

直接输入程序代码进行编程

您可以直接输入程序代码 (#和2位数字) 来选择功能,而无需使用【◀】或【▶】。

- **1.** 按{目录}。
- **2.** 按{#}和2位数代码。

**3.** 执行本页中的步骤4到步骤7。

#### 取消编程

按【目录】结束编程。

### <span id="page-49-9"></span><span id="page-49-0"></span>功能摘要

## 基本功能

#### 代码#01:设定日期和时间

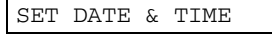

关于详细情况,请参阅页 19。

#### <span id="page-49-11"></span>代码#02: 设定您的抬头

YOUR LOGO

关于详细情况,请参阅页 20。

#### <span id="page-49-8"></span>代码#03:设定传真号码

YOUR FAX NO.

关于详细情况,请参阅页 23。

#### <span id="page-49-2"></span>代码#04:打印发送报告

SENDING REPORT

打印并检查关于传真传送结果的发送报告 (页 34)。

ERROR (默认值): 仅在传真传送失败时 打印发送报告。

ON: 每次传送传真后都打印发送报告。 OFF: 将不打印发送报告。

#### 代码#05:更改自动接收方式下的接收方式

AUTO ANSWER

FAX ONLY (默认值): 传真专用方式 (页 41)

TEL/FAX: 电话/传真方式 (页 42)

<span id="page-49-10"></span>代码#07:改变传真专用方式的振铃设定

<span id="page-49-4"></span>FAX RING COUNT

改变在传真专用方式下本机应答来电前的 振铃次数。您可以选择1、 2 (默认值)、 3 或4。

#### 代码#09:改变电话/传真延迟振铃设定

<span id="page-49-5"></span>TEL/FAX RING

如果在电话/传真方式下使用电话分机, 应 选择所需的电话分机振铃次数。您可以选 择1、 2 (默认值)、 3或4。关于详细情 况,请参阅页 42, 43, 44。

#### <span id="page-49-6"></span>代码#13:设定拨号方式

DIALLING MODE

如果您不能拨号,请根据您的电话线路服 务改变此设定。

TONE (默认值): 用于音频拨号服务。 PULSE: 用于转盘脉冲拨号服务。

#### <span id="page-49-1"></span>代码#19:设定时钟输入/显示

<span id="page-49-7"></span>CLOCK DISPLAY

<span id="page-49-3"></span>LCD显示以及打印的列表和报告都将以选 定的时钟输入指示出来。

24H (默认值): 24 小时时钟

12H: 12 小时时钟

## <span id="page-50-5"></span><span id="page-50-0"></span>高级功能

#### 代码#22:设定通讯报告以便自动打印

AUTO JOURNAL

ON (默认值): 在每进行35次新的传真通 讯后,本机将自动打印通讯报告 (页 34)。

OFF: 本机将不打印通讯报告,但仍然保 留最后35次传真通讯的记录。

#### 代码#23:向海外发送文稿

OVERSEAS MODE

如果您难以向海外发送传真,请在开始发 送前启动此功能。此功能可以降低传送速 度以便于发送文稿。

L电话费也许更贵。

ON: 传送完毕后,此功能将自动关闭。

OFF (默认值): 关闭此功能。

#### <span id="page-50-3"></span><span id="page-50-1"></span>代码#25:定时发送传真

DELAYED SEND

此功能使您可以利用电话公司提供的电话 费减价时间。此功能可以设定24小时以内 的时间。

● 当传送杳询 (页 37) 设定为 ON 时, 此 功能无效。

发送文稿:

- <span id="page-50-2"></span>**1.** 插入文稿。
- **2.** 执行页 [49](#page-48-3)中的步骤1–4。
- **3.** 按{+}或{-}以选择 "ON"。
- **4.** 按{设定}。
- **5.** 输入传真号码。
- **6.** 按{设定}。
- **7.** 输入传送开始时间。
	- 如果您选择的时钟显示是 "12H" (页 [50](#page-49-1)中的功能#19), 请按【\*】选择 "AM" $\mathbb{R}$  "PM".
- **8.** 按{设定}。
- **9.** 按{目录}。
- 若要在编程后取消, 请按【停止】, 然后 按【设定】。

代码#26:设定来电显示表以便自动打印

<span id="page-50-4"></span>AUTO CALL. LIST

ON (默认值): 在每20个新的来电之后, 本机将自动打印来电显示表 (页 29)。

OFF: 本机将不打印来电显示表,但仍然 记录最后20个来电者的信息。

### 功能摘要

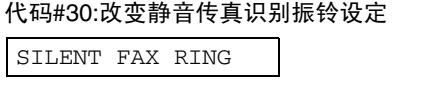

改变在电话/传真方式下本机检测到电话时 的振铃次数。您可以选择3(默认值)、4、 5、6、7、8或9。关于详细情况,请参阅页 43。

#### 代码#39:改变显示对比度

LCD CONTRAST

NORMAL (默认值): 用于普通的显示对 比度。

DARKER: 当显示对比度太亮时使用。

#### 代码#41:改变传真启动代码

FAX ACTIVATION

如果您使用电话分机并想用它接收传真, 请启动此功能并编程启动代码。

- **1.** 执行页 [49](#page-48-3)中的步骤1-4。
- **2.** 按{+}或{-}以选择 "ON"。
- **3.** 按{设定}。
- 4. 使用0-9和\*输入您的代码 (2到4位)。 ●默认代码是"\*9"。
	- 不要输入"0000"。
- **5.** 按{设定}。
- **6.** 按{目录}。

#### <span id="page-51-3"></span>代码#46:设定友好接收

FRIENDLY RCV

当应答来电并且听到传真呼叫音 (慢哔 声)时,自动接收传真。

ON (默认值): 您不必按{传真**/**开始}即 可接收传真。

OFF: 您必须按{传真**/**开始}才能接收传 真。

#### <span id="page-51-4"></span><span id="page-51-0"></span>代码#49:设定自动挂断

AUTO DISCONNECT

若要在电话/传真方式下用电话分机应答来 电 (页 44), 请启动此功能并编程代码。

- **1.** 执行页 [49](#page-48-3)中的步骤1-4。
- **2.** 按{+}或{-}以选择 "ON"。
- <span id="page-51-1"></span>**3.** 按{设定}。
- 4. 使用0-9和\*输入您的代码 (2到4位)。 ●默认代码是 "\*0"
- **5.** 按{设定}。
- **6.** 按{目录}。

#### <span id="page-51-2"></span>代码#58:设定原稿方式

#### <span id="page-51-5"></span>ORIGINAL

若要发送或复印字迹较淡或较暗的文稿, 请在开始传送或复印之前设定此功能。 NORMAL (默认值): 用于正常字迹。 LIGHT: 用于较淡字迹。

DARKER: 用于较暗字迹。

#### 代码#70:呼叫您的寻呼机

<span id="page-51-6"></span>FAX PAGER CALL

关于详细情况,请参阅页 47。

<span id="page-52-0"></span>代码#76:设定连接音

CONNECTING TONE

如果在发送传真时经常出故障,此功能可 以使您听到连接音:传真音、振铃回音和 忙音。您可以确认对方机器的状态。

- L如果继续响起回铃音,则说明对方机器 可能不是传真机或记录纸已用完。检查 对方的情况。
- L连接音的音量不能调节。
- ON (默认值): 您将听到连接音。

OFF: 关闭此功能。

#### <span id="page-52-2"></span><span id="page-52-1"></span>代码#80:将高级功能重置成默认设定

SET DEFAULT

重置高级功能:

**1.** 执行页 [49](#page-48-3)中的步骤1-4。

- **2.** 按{+}或{-}以选择 "YES"。
- **3.** 按{设定}。
- **4.** 再次按{设定}。
- **5.** 按{目录}。

## <span id="page-53-3"></span><span id="page-53-2"></span>出错信息

## <span id="page-53-1"></span><span id="page-53-0"></span>帮助报告

如果您的机器不能发送传真,请检查下列 内容:

- -您拨打的号码正确。
- -对方的机器是传真机。

如果仍有问题,请按照打印在发送和通讯 报告上的通讯信息进行纠正 (页 34)。

#### <span id="page-53-4"></span>COMMUNICATION ERROR

#### (代码:41-72, FF)

L发生了传送或接收错误。请再试一次或 检查对方的情况。

#### DOCUMENT JAMMED

L文稿被卡住。清除卡住的文稿 [\(页](#page-58-2) [59](#page-58-2))。

#### ERROR-NOT YOUR UNIT

#### (代码: 53, 54, 59, 70)

● 因为对方传真机的故障而发生了发送或 接收错误。检查对方的情况。

#### NO DOCUMENT

L文稿没有正确送入本机。请重新插入文 稿并再试一次。

#### OTHER FAX NOT RESPONDING

- L对方的传真机占线或记录纸用完。再试 一次。
- L文稿没有正确送入本机。请重新插入文 稿并再试一次。
- L对方传真机的振铃次数太多。手动发送 传真 (页 33)。
- L对方的机器不是传真机。检查对方的情 况。
- L您拨打的号码无效。

#### PAPER JAMMED

L记录纸卡住了。清除被卡住的纸 [\(页](#page-59-1) [60](#page-59-1))。

#### PAPER OUT

- 本机中的记录纸用完了。安装记录卷纸 (页 18)。
- 机盖被打开了。请关好并再试一次。

#### PRESSED THE STOP KEY

L按了{停止},传真通讯被取消。

#### PRINTER OVERHEATED

L打印机过热。让机器冷却下来。

#### THE COVER WAS OPENED

● 机盖被打开了。请关好并再试一次。

#### OK

L传真通讯成功了。

## <span id="page-54-1"></span><span id="page-54-0"></span>显示

如果本机检测到故障,显示屏中将显示下 列一条或多条信息。

CALL SERVICE 1

CALL SERVICE 2

L本机发生了故障。请与维修人员联系。

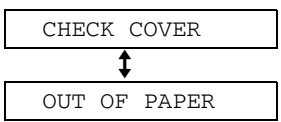

- L机盖被打开了。请关好盖。
- L本机中的记录纸用完了。安装记录卷纸 (页 18)。

#### CHECK DOCUMENT

- L文稿没有正确送入本机。重新插入文稿。 如果频繁发生送纸错误,请清洁送纸滚 筒 (页 [62](#page-61-2)), 然后再试一次。
- 试图传送长于600 mm的文稿。请按【停止】 取下文稿。将文稿分成两页或多页, 然后 再试一次。

#### CHECK MEMORY

L存储器内容 (电话号码、参数等)被消 除了。重新编程。

#### DIRECTORY FULL

L在电话簿中已经没有空间可以存储新项 目。消除不需要的项目 (页 27)。

NO RESPONSE

L对方的传真机占线或记录纸用完。再试 一次。

#### PAPER JAMMED

L记录纸被卡住。清除被卡住的纸 ([页](#page-59-1) [60](#page-59-1))。

#### POLLING ERROR

L对方的传真机不提供查询功能。检查对 方的情况。

#### REDIAL TIME OUT

L对方的传真机占线或记录纸用完。再试 一次。

#### REMOVE DOCUMENT

L文稿被卡住。清除卡住的文稿 ([页](#page-58-2) [59](#page-58-2))。

#### TRANSMIT ERROR

● 发生了传送错误。再试一次。

#### UNIT OVERHEATED

L本机太热。让机器冷却下来。

## <span id="page-55-1"></span><span id="page-55-0"></span>当有的功能不工作时, 请检查此处

### 一般情况

#### 不能打电话和接电话。

- L没有连接电源线或电话线。检查连接 (页 16)。
- L如果您使用分离器连接本机,请将其取 下,将本机直接连接到墙壁插孔。如果 本机工作正常,则检查分离器。

#### 不能打电话。

L拨号方式设定有错误。改变功能#13的设 定 (页 50)。

#### 本机不工作。

● 从电话线上拔下本机, 然后在电话线上 连接已知工作正常的电话机。如果此电 话工作正常,请与维修人员联系以便修 理本机。如果此电话不能正常工作,请 与电话公司联系。

#### 本机不振铃。

L振铃音量被设定为关。调节音量 (页 24)。

#### 对方抱怨他们只能听到传真音但不能通话。

- 设定了传真专用方式。通知对方此号码 是传真专用号码。
- 将接收方式改为电话方式 (页 40)或电 话/传真方式 (页 42)。

#### {重拨**/**暂停}键工作不正常。

L如果在拨号时按此键,将会插入暂停。 如果在听到拨号音后立即按此键,将重 拨最后一次拨打的号码。

#### 接收方式不能正常工作。

● 设定了电话/传真方式 (页 42)。

#### 在编程过程中,不能输入代码或ID号码。

L全部或部分号码相同。更改号码:功能 #41 (页 52) 和#49 (页 52)。

### 传真**–**发送

#### 不能发送文稿。

- L电话线连到了本机上的EXT插口。连接 到LINE插口 (页 16)。
- L对方的传真机占线或记录纸用完。再试 一次。
- L对方的机器不是传真机。检查对方的情 况。
- L对方传真机的振铃次数太多。手动发送 传真 (页 33)。

#### 对方抱怨其收到的文稿上的文字变形或不 清晰。

- 如果您的电话线路具备特殊的电话服务, 如呼叫等待,在传真传送过程中可能启 动了这类服务。请将本机连接到没有这 类服务的电话线路。
- L同一条线路上的电话分机没有挂机。放 回分机的话筒,然后再试一次。
- 尝试复印文稿。如果复印图像清晰, 则 说明可能是对方的机器有问题。

#### 对方抱怨其收到的文稿上有污迹或黑线。

L玻璃或滚筒脏了。清洁它们 (页 [62](#page-61-2))。

#### 不能发送海外传真。

- 使用功能#23的海外传送方式 (页 51)。
- 在电话号码结尾加两次暂停或手动拨号。

### 传真**-**接收

#### 不能接收文稿。

● 电话线连到了本机上的EXT插口。连接 到LINE插口 (页 16)。

#### 不能自动接收文稿。

- L接收方式被设定为电话方式。将接收方 式改为传真专用方式 (页 41)或电话/传 真方式 (页 42)。
- L应答来电的时间太长。减少振铃次数: 功能#07 (页 50)、 #09 (页 50) 和#30 (页 52)。

#### 虽然显示下面的信息,但没有收到传真。

#### CONNECTING.....

L来电不是传真。将接收方式改为电话方 式 (页 40)。

#### 本机排出空白纸张。

- L记录卷纸安装不正确。确保纸张明亮面 朝下, 然后重新安装纸张 (页 18)。
- L对方没有将文稿正确地放在其传真机上。 检查对方的情况。

#### 您的记录纸上出现白线或污迹。

L玻璃或滚筒脏了。清洁它们 (页 [62](#page-61-2))。

#### 打印质量差。

- L对方发送了不清晰的文稿。要求他们发 送比较清晰的文稿复印件。
- 热敏头脏了。清洁它 (页 [64](#page-63-1))。

### 接收方式

#### 不能选择想要的接收方式。

- 如果希望设定传真专用或电话/传真方 式,请使用功能#05 (页 50) 选择所需 的方式,然后反复按【接收方式】,直到 需要的方式显示出来。
- 如果希望设定电话方式, 请反复按【接收 方式},直到电话方式显示出来。

对方抱怨其不能发送文稿。

● 反复按【接收方式】, 直到传真专用或电 话/传真方式显示出来。

### 常见问题

### 复印

#### 本机不能复印。

L在编程过程中不能进行复印。在编程后 或停止编程以进行复印。

#### 在复印的文稿上出现黑白线或污迹。

L玻璃或滚筒脏了。清洁它们 (页 [62](#page-61-2))。

#### 复印图像变形。

L热敏头脏了。清洁它 (页 [64](#page-63-1))。

#### 复印文稿空白。

L记录卷纸安装不正确。确保纸张明亮面 朝下,然后重新安装纸张 (页 18)。

### <span id="page-57-0"></span>如果停电

- L本机将不工作。
- 本机在设计上不具备停电时拨打紧急电 话的功能。因此应安装替代装置以接通 紧急情况服务。
- L传真传送和接收将被中断。
- L如果编程了定时传送 (页 51中的功能 #25),但停电期间已过了开始时间,恢 复供电后将立即进行传送。

## <span id="page-58-3"></span><span id="page-58-2"></span><span id="page-58-1"></span><span id="page-58-0"></span>卡纸文稿卡住**-**发送

如果送纸期间本机没有排出文稿,应取出 卡住的文稿。

**1** 按开盖按钮打开机盖,小心地取出卡住 的文稿。

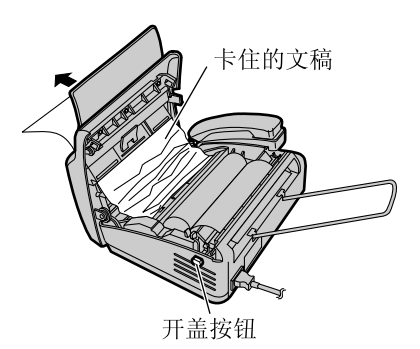

- L在打开机盖之前,切勿用力拉出卡 住的文稿。
- **2** 向下按两端,牢固地关好机盖。

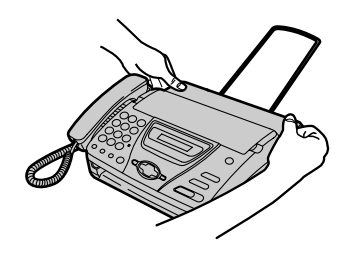

## <span id="page-59-2"></span><span id="page-59-0"></span>卡纸

## <span id="page-59-1"></span>记录纸卡纸

如果在接收传真或复印期间本机不排出任 何记录纸,则说明记录纸卡住了。取出卡 住的纸张。

**1** 按开盖按钮打开机盖。抬起绿色控制杆 以释放裁纸器,然后取出记录卷纸。

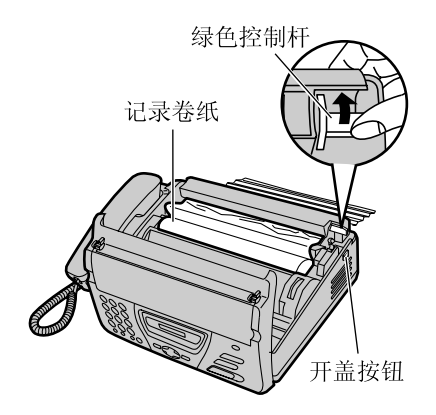

**2** 剪下褶皱部分,然后将记录卷纸按正确 方向放入本机。

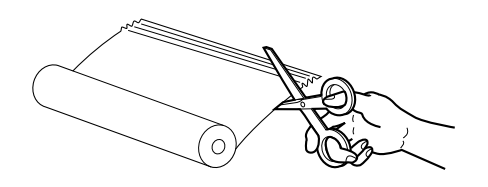

**3** 将纸张的引导边缘插入热敏头上方的开 口,并将纸张拉出本机。

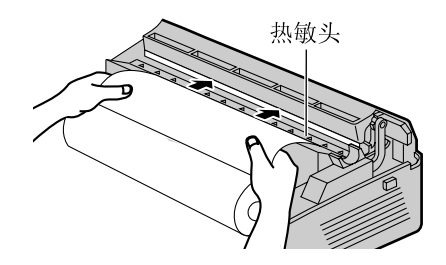

- L 确保卷纸上没有松弛的地方。
- L 如果不能插入纸张,应再次抬起绿 色控制杆。
- **4** 向下按两端,牢固地关好机盖。

PRESS START

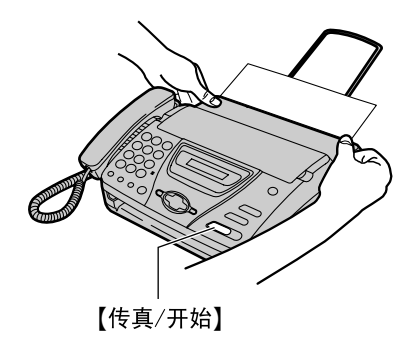

## **5** <sup>按</sup>{传真**/**开始}

- ●本机将稍微排出一部分纸张并将其 切断。
- 如果在30秒钟内没有按【传真/开始】, 本机将自动稍微排出一部分纸张并将 其切断。
- L每次关闭机盖时都将打印一条信息。 如果记录纸安装反了,将不会打印 信息。应正确安装纸张。

## <span id="page-61-1"></span>清洁

## <span id="page-61-3"></span><span id="page-61-2"></span><span id="page-61-0"></span>送稿器

- 在下列情况下需要清洁送稿器:
- -经常发生走纸不顺的情况。
- -当传送或复印时在原稿上出现污迹或黑 白条。
- **1** 断开电源线和电话线。

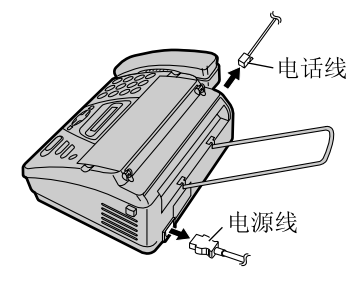

**2** 按开盖按钮打开机盖。

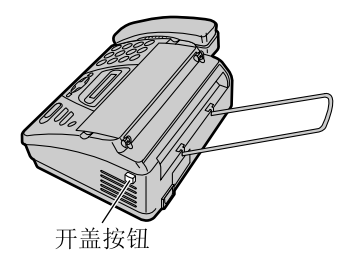

**3** 使用蘸有异丙基外用酒精的布清洁送纸 滚筒和橡胶薄片,然后让所有部件完全 干燥。

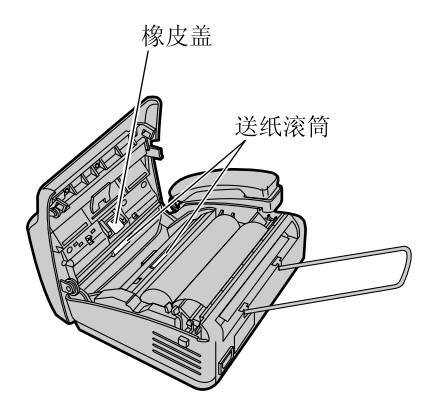

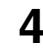

**4** 用干的软布清洁白平板和玻璃。

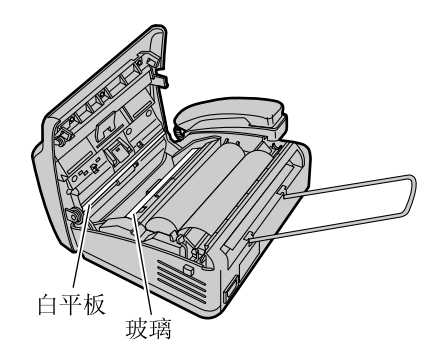

**5** 向下按两端,牢固地关好机盖。

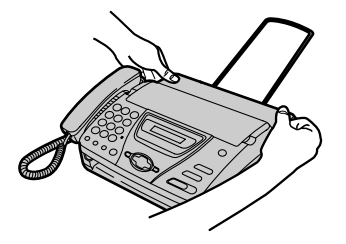

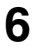

## **6** 连接电源线和电话线。

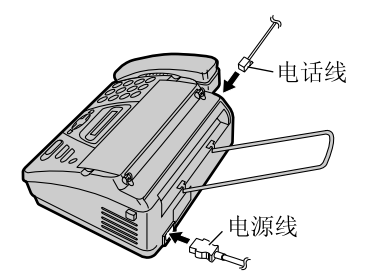

注意:

\_\_\_\_\_\_<br>● 请勿使用纸制品,如纸毛巾或纸巾等擦 拭本机内部。

## <span id="page-63-0"></span>清洁

## <span id="page-63-1"></span>热敏头及其盖

如果在复印/接收的文稿上出现污迹或黑白 条,应检查热敏头及其盖上是否有灰尘。 清洁上面的灰尘。

**1** 断开电源线和电话线。

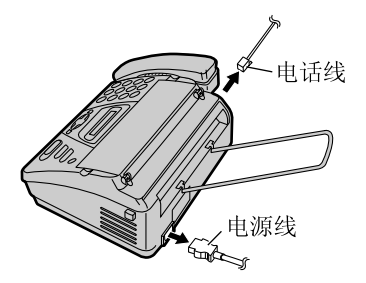

**2** 按开盖按钮打开盖,然后取下记录卷 纸。

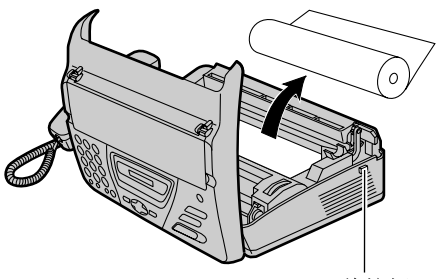

开盖按钮

**3** 使用蘸有异丙基外用酒精的布清洁热敏 头及其盖,然后让所有部件完全干燥。

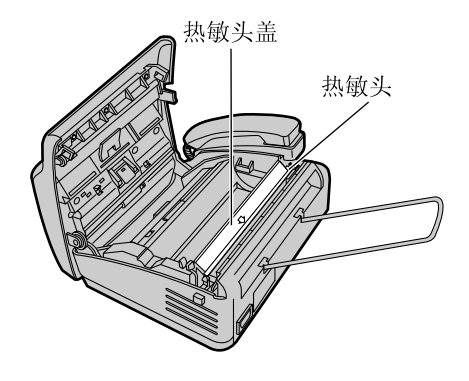

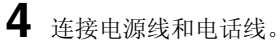

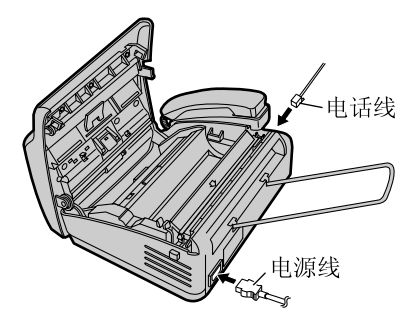

5 安装记录纸, 按下机盖两端牢固地关闭 )<br>机盖,然后按【传**真/开始**】 (页 18)。

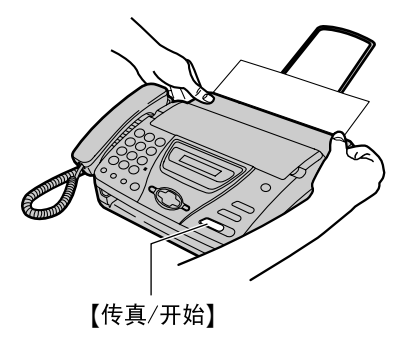

注意:

● 为防止因静电而导致工作不正常, 不要 使用干布,也不要直接接触热敏头。

## <span id="page-65-2"></span>打印报告

## <span id="page-65-1"></span><span id="page-65-0"></span>一般信息 参考列表和报告

您可打印出以下列表和报告供您参考。

<span id="page-65-5"></span>基本功能列表: 为您提供基本编程功能的 现行设定 (页 50)。

<span id="page-65-3"></span>高级功能列表: 为您提供高级编程功能的 现行设定 (页 51)。

<span id="page-65-4"></span>电话号码表: 为您提供电话簿中存储的名 称和电话号码 (页 25)。

<span id="page-65-7"></span>通讯报告: 保存传真发送与接收的记录。 此报告在每进行35次传真通讯后自动打印 出来 (页 51中的功能#22)。

<span id="page-65-6"></span>来电显示表: 在取得来电显示服务之后保 存最后20个来电者的记录。此报告在每出 现20个来电者后自动打印出来 (页 29)。

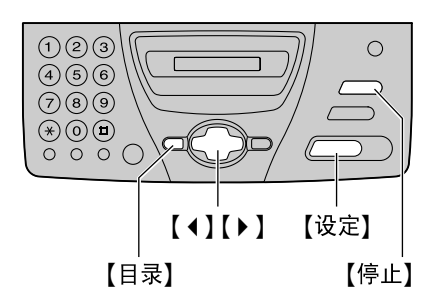

**1** 反复按{目录},直到下面的信息显示出 来。

PRINT REPORT

**2** <sup>按</sup>{设定}。

3 按【1】或【▶】, 直到显示出需要的项 目。

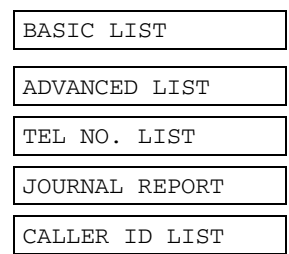

**4** <sup>按</sup>{设定}开始打印。

PRINTING

L 若要停止打印,则按{停止}。

**5** <sup>按</sup>{目录}。

## <span id="page-66-1"></span><span id="page-66-0"></span>规格本产品的技术数据

适用线路: 公用交换电话网络 有效扫描宽度: 208 mm 有效打印宽度: 208 mm

照片清晰度: 64级 扫描仪类型: 李家主 密接图像传感器 打印机类型: 热敏打印  $\n **1**$   $\n **2.6 kg**\n$ 耗电量: **精机: 约4.5 W** 

<span id="page-66-2"></span>文稿尺寸: 最大宽度216 mm/最大长度600 mm 记录纸尺寸: 216 mm × 最长30 m卷纸 传送时间\*1: 约15秒/页 (原稿方式)\*2 扫描密度: 水平:8 pels/mm 垂直: 3.85线/mm - 标准清晰度, 7.7线/mm - 精细/照片清晰度,  $15.4$ 线/mm  $-$  超精细清晰度 数据压缩系统: 改良霍夫曼 (MH)、改良 READ (MR) 调制解调器速度: 9,600 / 7,200 / 4,800 / 2,400 bps;自动降速 操作环境: 5 °C-35 °C, 45%-85% RH (相对湿度) 尺寸: 大约高117 mm × 宽347 mm × 厚270 mm 传送:约25 W (发送ITU-T 1号测试稿时) 接收:约30 W (接收ITU-T 1号测试稿时) 复印:约30 W (复印ITU-T 1号测试稿时) 最大:约125 W (接收100%黑色的文稿时) 电源:  $220-240 \text{ V} \dot{\mathcal{R}}$ 流, 50/60 Hz

### 规格

- \*1 传送速度取决于各页的内容、清晰度、电话线路状况和对方机器的能力。
- \*2 传送速度是以ITU-T 1号测试稿和原稿方式为根据的。如果对方机器的能力低于您的机器, 传送时间可能更长。

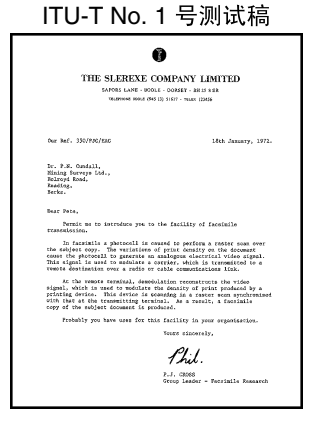

注释:

- L本说明书中的详细内容若有变更,恕不另行通知。
- L本说明书中的图片和插图可能与实际产品略有不同。

## 程序索引

#### 基本功能

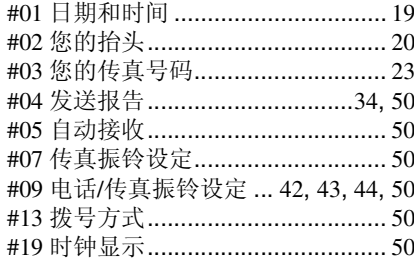

高级功能

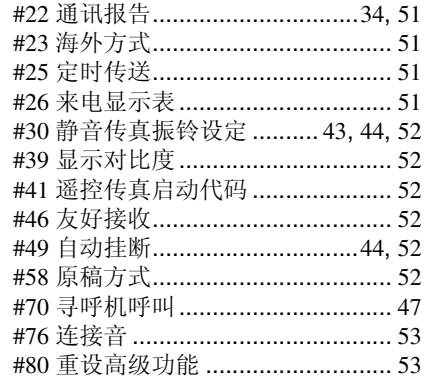

# <sub>索引</sub><br>索引

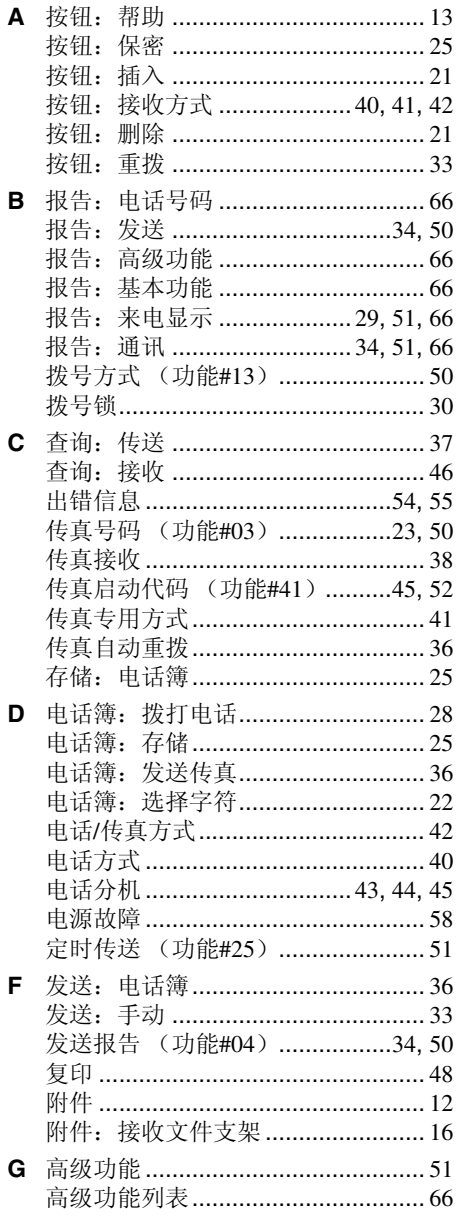

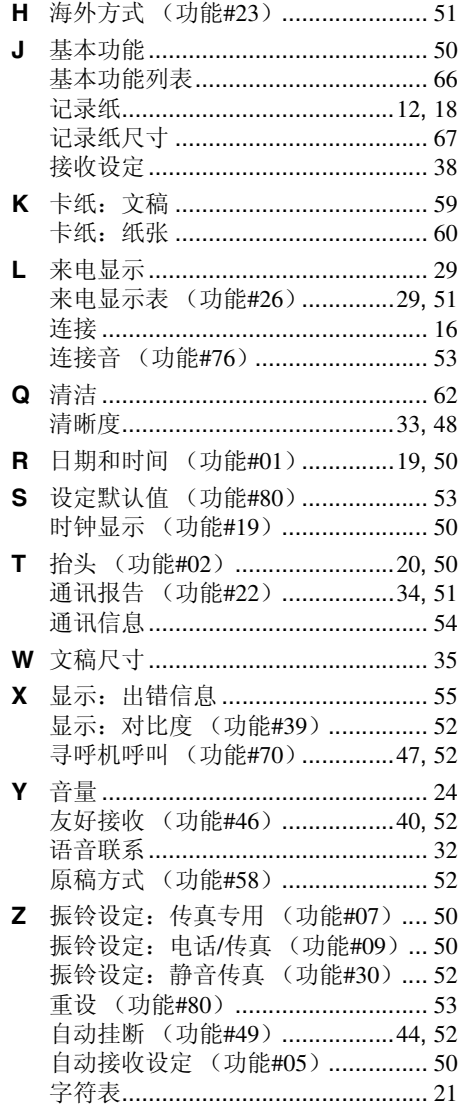

- 销售 : 松下电器产业株式会社
- 制造 : 九州松下电器株式会社 日本福冈县福冈市博多区美野岛4丁目1番62号

### **Kyushu Matsushita Electric Co., Ltd.**

1-62, 4-chome, Minoshima, Hakata-ku, Fukuoka 812-8531, Japan

**PFQX1725ZA** CM0502UM0